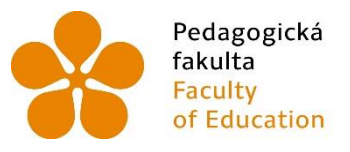

Pedagogická lihočeská univerzita<br>fakulta v Českých Budějovicích<br>Faculty University of South Bohemia<br>of Education in České Budějovice

Jihočeská univerzita v Českých Budějovicích Pedagogická fakulta Katedra Geografie

Bakalářská práce

# Interaktivní webová mapová aplikace budovy PF JU – Jeronýmova 8 a 10

Vypracoval: Petr Dvořák Vedoucí práce: Mgr. Vojtěch Blažek Konzultant: doc. RNDr. Stanislav Kraft, Ph.D

České Budějovice 2019

## **Prohlášení**

Prohlašuji, že svoji bakalářskou práci jsem vypracoval samostatně pouze s použitím pramenů a literatury uvedených v seznamu citované literatury.

Prohlašuji, že v souladu s § 47b zákona č. 111/1998 Sb. v platném znění souhlasím se zveřejněním své bakalářské práce, a to v nezkrácené podobě elektronickou cestou ve veřejně přístupné části databáze STAG provozované Jihočeskou univerzitou v Českých Budějovicích na jejích internetových stránkách, a to se zachováním mého autorského práva k odevzdanému textu této kvalifikační práce. Souhlasím dále s tím, aby toutéž elektronickou cestou byly v souladu s uvedeným ustanovením zákona č. 111/1998 Sb. zveřejněny posudky školitele a oponentů práce i záznam o průběhu a výsledku obhajoby kvalifikační práce. Rovněž souhlasím s porovnáním textu mé kvalifikační práce s databází kvalifikačních prací Theses.cz provozovanou Národním registrem vysokoškolských kvalifikačních prací a systémem na odhalování plagiátů.

V Českých Budějovicích dne 29. 4. 2019 ……………………

Podpis studenta

## **Poděkování**

Na tomto místě bych rád vyjádřil vděk Mgr. Vojtěchu Blažkovi za jeho neocenitelné odborné rady a přátelský přístup při vedení této práce a doc. RNDr. Stanislavu Kraftovi, Ph.D. za řadu věcných podnětů ke struktuře a obsahu práce. Dále bych rád poděkoval své rodině, přítelkyni a všem přátelům za trpělivost, podporu a za to, že mi vždy dokázali vytvořit pozitivní prostředí.

DVOŘÁK, P. (2019): Interaktivní webová mapová aplikace budovy PF JU – Jeronýmova 8 a 10. Bakalářská práce. Katedra geografie PF JU, České Budějovice, 51 s.

## **Anotace**

Bakalářská práce se zabývá tvorbou interaktivní webové mapové aplikace a analogového plánu budov děkanátu Pedagogické fakulty Jihočeské Univerzity, který sídlí na adrese Jeronýmova 199/8 a 200/10. Pro tento účel je využito geografických informačních systémů a samotná webová aplikace je publikována pomocí nástrojů systému ArcGIS Online. Základem tohoto projektu jsou inventarizovaná data zájmových budov. Ta jsou z části původně vnitrouniverzitní a z části získána vlastním úsilím. Součástí výstupu je i originální návrh značkového klíče. V práci je vypracován komentář k možnému využití plánu a provedeno zhodnocení a srovnání vytvořené aplikace s obdobnými projekty.

Klíčová slova: GIS, webová mapa, aplikace, značkový klíč, plán budovy.

DVOŘÁK, P. (2017): Interactive Web Map Application of the Faculty of Education's Residence – Jeronýmova 8 and 10. Bachelor Thesis. Department of Geography, Faculty of Education, University of South Bohemia in České Budějovice, České Budějovice, 51 p.

## **Abstract**

The aim of this thesis is to create an interactive web map application and a wall plan of the Jeronýmova 8 and 10 buildings, which is the residence of the Faculty of Education. Geographic information systems were used to reach this goal and the created interactive map application is published via ArcGIS Online utilities. The very basics of this project are made of a collection of data of Jeronýmova buildings. The data are partly official and partly freshly collected. There is also an original design of symbolism included. At the end there is a commentary on the possible use of this project and its evaluation and comparison with another similar projects.

Keywords: GIS, web map, application, symbolism, building plan.

## Obsah

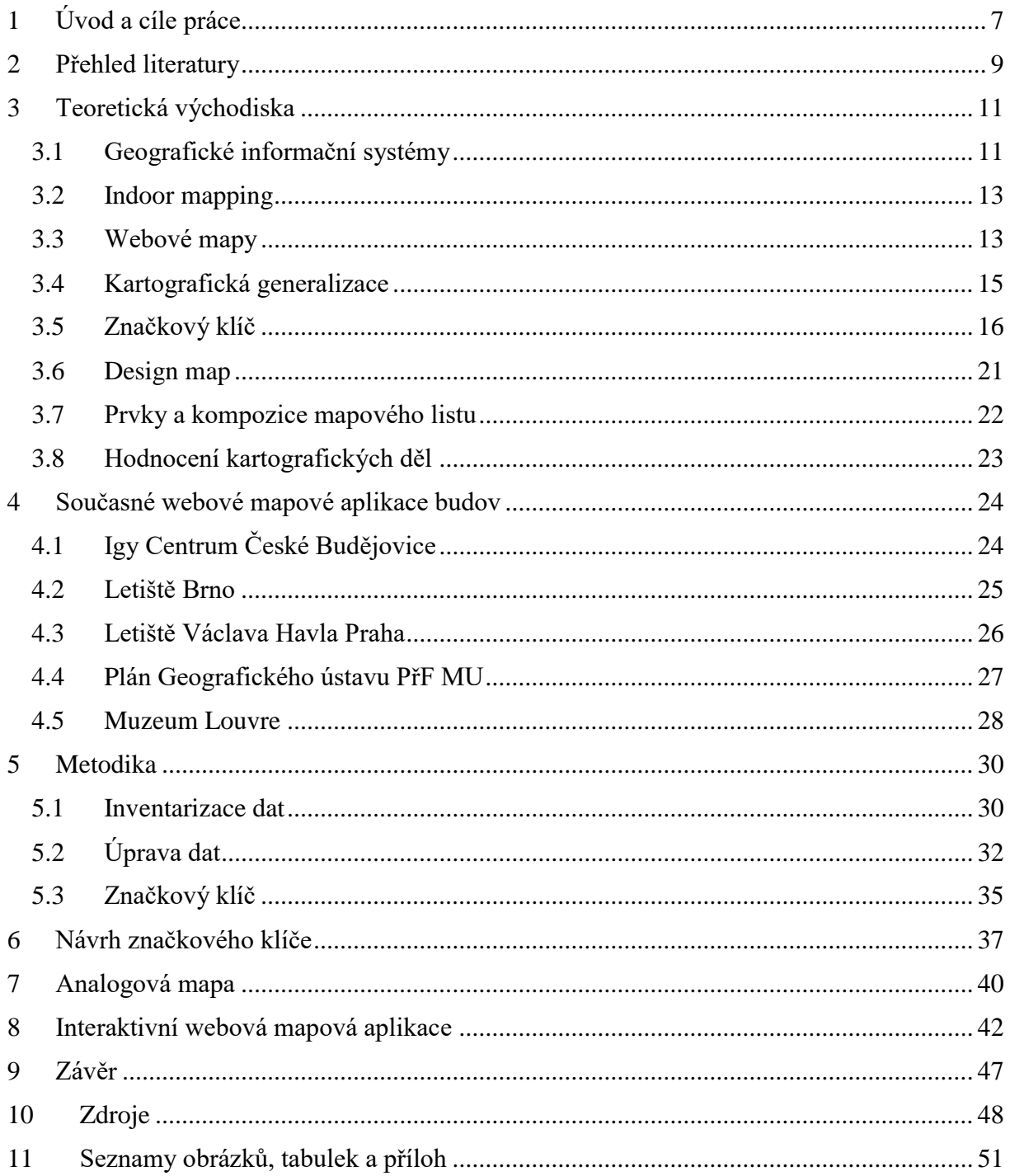

## <span id="page-6-0"></span>1 Úvod a cíle práce

Doba, ve které žijeme, je často nazývána informační érou. Nové, stále se zlepšující technologie, umožňují lidstvu shromažďovat, zpracovávat, analyzovat, hodnotit a publikovat data v nebývalém objemu a rychlosti. Zřejmě proto se vžil termín data mining. Informace je dnes možné strojově dolovat a přivést na světlo světa stejně, jako je tomu u nerostných surovin.

Nejinak je tomu v případě prostorových informací. V moderní Evropě bychom jen stěží hledali místo, které není detailně zmapováno a data o něm nejsou pravidelně aktualizována. Toto tvrzení má největší platnost pro exteriér intravilánů měst a obcí, kde je dokonce možno se virtuálně procházet díky službě Google Street View či jejímu českému ekvivalentu Seznam Panoramata.

Poslední tmavá místa na mapách jsou budovy. Singh (2018) je dokonce nazývá černými dírami geodatabází. Mnoho z nich je však veřejně přístupných a pocitově mohou být vnímány jako přirozená součást veřejného prostoru.

Tato práce má za cíl přepracovat dvě budovy na analogový plán a interaktivní webovou mapovou aplikaci. Konkrétně se jedná o budovy sídla Pedagogické fakulty JU, jež je umístěno v ulici Jeronýmova 199/8 a 200/10.

Webová mapová aplikace bude zveřejněna ve formě kompatibilní s mobilními zařízeními i počítači a bude veřejně přístupná. Sloužit bude primárně k orientaci novým studentům a návštěvníkům budovy. Tato aplikace bude interaktivní, tzn. její viditelný obsah se bude dynamicky měnit na základě požadavků uživatele.

V poslední době dochází době dochází k rozvoji tvorby i využívání aplikací, jejichž součástí jsou i interaktivní plány budov. Výkonné chytré telefony a všudypřítomné připojení k internetu umožňují uživatelům takovou aplikaci rychle vyhledat a spustit. Díky tomu mohou rychle získat orientaci v rozsáhlé budově či areálu budov. Problémy s orientací je možné mít i v prostředí budov pedagogické fakulty v ulici Jeronýmova. Návštěvníci či studenti mají např. často potíže s hledáním pokladny či celého křídla, označeného číslem 5. Hlavním cílem práce je tak vytvořit nástroje, díky kterým bude hledání místností snadnější. Součástí práce bude také představení obdobných projektů, které již vznikly a slouží obdobnému účelu v jiných budovách.

Objekt Pedagogické Fakulty v ulici Jeronýmova se skládá ze dvou čtyřpatrových budov, které jsou vnitřně propojeny a tvoří jeden celek s označením PJ. Klíčová bude inventarizace dostupných dat. Základem jsou vnitrouniverzitní data – zejména technické výkresy. Na ně bude navázáno terénním průzkumem, ověřena jejich správnost, doplněny chybějící informace a upraveny případné nepřesnosti. Kvalita vstupních dat je pro kvalitu výstupního projektu naprosto zásadní. Součástí plánů bude i originální značkový klíč, který bude navržen na základech teoretických znalostí kartografických pravidel.

## <span id="page-8-0"></span>2 Přehled literatury

Tak, jak roste kapacita datových přenosů a dostupnost internetového připojení, stává se problematika interaktivních a webových map stále aktuálnější. Vzhledem k tomu, že je toto téma bytostně spjato s dynamicky se rozvíjejícími informačními technologiemi, mají publikované texty týkající se webových map tendenci rychle zastarávat. Většina z nich je tedy z praktických důvodů v elektronické formě, i přesto lze však nalézt několik zajímavých monografií. Brown a Kraak (2001) se, dle jejich slov, ve své knize Web Cartography – Developments and Prospects snaží čtenářům poskytnout informace o nových možnostech a výzvách kartografie a podobných geověd, které nabízí prostředí webu.

Je vhodné jmenovat i dílo, kde je možné se poučit o nejmodernějších trendech webové kartografie. The ArcGIS Book: 10 Big Ideas about Applying The Science of Where vyšlo knižně (Brown a Harder 2017a) i elektronicky (Brown a Harder 2017b). Editoři zde prezentují nápady ohledně využití mobilních aplikací, práce s daty, Story Maps a dalších moderních způsobech nakládání s prostorovými daty v softwarech ArcGIS. Další oficiální publikací, která obsahuje řadu důležitých informací je Getting to Know Web GIS (Fu 2017).

Důležitým zdrojem informací o programech společnosti Esri, ve kterých je celá výsledná práce vytvořena, je časopis ArcRevue. Zmiňme např. článek Návrh Metropolitního plánu na webu – zkušenosti s publikací (Baron 2018), který se tematicky s touto prací částečně překrývá.

Řada kvalifikačních prací vznikla na téma tvorby vizualizací areálů a kampusů např. Peterková (2012) a její 3D vizualizace budov kampusu Albertov nebo Malý (2009) a jeho 3D vizualizace vybraného zastavěného areálu. Kvalifikačních prací, které se zabývají vizualizací interiérů budov je však poskrovnu. Jednou z nich je např. Kartografický projekt plánu Geografického ústavu Přírodovědecké fakulty (Sendlerová 2012), kde je autorčiným výstupem rovněž analogová a webová mapa. Na stejném ústavu vznikla i práce K. Tarabusové (2015) s názvem Digitální mapa vybrané knihovny Masarykovy univerzity. Na Katedře aplikované geoinformatiky a kartografie PřF UK vznikla práce práce Návrh webového plánu budovy s využitím QGIS (Starosta, 2018). Starosta ve své práci vytvořil webovou mapovou aplikaci s budovou PřF UK na Albertově.

Je třeba vycházet i z kvalitních zdrojů, které se zabývají kartografií. Sotva před několika měsíci vyšla obsahově velmi kvalitní a názorná publikace Tvorba map (Miklín a kol. 2018), která představuje přehlednou učebnici soudobé kartografie. Informace byly dále čerpány z děl Cartography for GIS – Geovisualisation and Map Communication (Voženílek 2005), Aplikovaná kartografie I. – tematické mapy (Voženílek 1999) nebo Kartografie (Hojovec a kol. 1987). V poslední jmenované monografii je však řada (zejména technologických) informací již zastaralá.

## <span id="page-10-0"></span>3 Teoretická východiska

Jak již bylo řečeno, výsledkem této práce je mapová aplikace, jejíž základ tvoří plán budovy. Literatura rozlišuje termíny mapa a plán, nicméně obé je považováno za kartografické dílo (Miklín a kol. 2018). Na druhou stranu někteří autoři, např. Krtička (2007), považují plán za podmnožinu map – konkrétně tematických.

Hojovec a kol. (1987) uvádějí, že první známé plány budov se datují již do období starověkých říší Egypta a Babylonie a pokouší se plán matematicky definovat jako "zmenšený rovinný obraz, který je geometricky podobný kolmému průmětu skutečnosti na horizont toho místa, pro něž je plán pořízen" (tamtéž, s. 44). Jako typické charakteristiky plánu udávají polohopis tvořený obrysovými čarami s pouze minimálním využití kartografické generalizace. Vojtičko (1998) dále dodává, že poznávací znamení plánu je velké měřítko, půdorysové zobrazení a využití lokálního souřadnicového či výškopisného systému.

Podchytit pojem mapa je komplikované a v literatuře se můžeme setkat s velkým množstvím různých definic. Např. Andrews (1998) uvádí seznam 321 definic tohoto termínu. Miklín a kol. se pokusili tento seznam zběžně analyzovat: definice zde mají od 4 po 133 slov a nejčastěji vyskytujícími se výrazy jsou povrch (surface), část (part), znázornění (representation), zem (earth), zemský (earth's) a prvky (features).

Pro výstup této práce je používán termín plán (zejména pro analogovou verzi). Pro interaktivní webovou verzi je používáno termínu webová mapa, a nebo scéna, což je termín pro trojrozměrný výstup z geografických informačních systémů (GIS).

#### <span id="page-10-1"></span>3.1 Geografické informační systémy

Jakýkoliv kartografický projekt s sebou nese úkol zpracování velkého množství dat. Proto se v dnešní době naprosto přirozeně využívá potenciálu výpočetní techniky pro částečně zautomatizování a zrychlení řady procesů, které k tvorbě map neodmyslitelně patří. Voženílek (1998) uvádí, že pojem GIS se dá chápat několika různými způsoby.

- **Software** Programy pro práci s prostorovými daty.
- **Aplikace** informační systém, často vytvořený pomocí GIS v předchozím smyslu, který se podílí na řízení určité organizační jednotky.

• **Technologie** – Technologické prostředky včetně hardware, sloužící k řešení vědeckých problémů.

Vzhledem k rozsahu vyžití GIS není jejich definice jednotná. Burrough (1986) uvádí, že se jedná o výkonný soubor nástrojů pro sběr, ukládání, vyvolávání, editování a zobrazování prostorových vztahujících se k reálnému světu za určitým účelem.

## **Esri ArcGIS**

Etalonem geografických informačních systémů (ve smyslu software) je v současné době sada nástrojů od společnosti Esri s názvem ArcGIS. Samotná společnost ji označuje jako mapovací a analytickou platformu. Její zaměření jsou prostorová analýza, práce v terénu, mapování a vizualizace, vizualizace a analytika v reálném čase, 3D GIS a dálkový průzkum (Esri, 2019a).

Jak je patrné z vyjmenovaných oblastí, systémy ArcGIS se nezaměřují pouze na běžné kartografické činnosti, ale využívají potenciál výpočetní techniky pro provádění rozličných analýz prostorových vztahů, vizualizaci prvků v třídimenzionálním prostředí, uvádění prvků do prostorových souvislostí, hledání vztahů mezi prvky a jejich modelování. Výstupy je pak možné prezentovat a sdílet interaktivními způsoby. Pomocí systému mohou uživatelé ArcGIS sbírat prostorová data a okamžitě je přes internet poslat na vzdálený server nebo je odtud naopak stahovat.

Podle společnosti Esri (2019b) klíčovými platformami ArcGIS jsou:

- **ArcGIS Desktop**. Součástí tohoto komponentu je i nejrozšířenější produkt ArcMap a jeho aktuální nástupce ArcGIS Pro.
- **ArcGIS Online**. Cloudová platforma pro vytváření mapových výstupu s bohatou paletou možností jejich prezentace a sdílení.
- **ArcGIS Enterprise.** Platforma pro firmy a další organizace.
- **ArcGIS Apps**. Stále se rozšiřující sada aplikací, pro práci s prostorovými daty na mobilních zařízeních.
- **ArcGIS for Developers**. Nástroje pro vývojáře aplikací.
- **ArcGIS Living Atlas of the World.** Sada ověřených mapových vrstev a dat připravených k okamžitému použití.

## <span id="page-12-0"></span>3.2 Indoor mapping

Rozvoj geografických informačních systémů a webových map, spojený s rozmachem výkonné výpočetní techniky, se dlouho soustředil téměř výhradně na exteriér. Leigh a Gimeson (2016) připisují mapování interiérů boom až v posledních letech a vidí v něm novou hranici tvorby map. Dochází k masovému implementování plánů veřejně přístupných staveb, jako jsou letiště nebo obchodní domy, do webových map. Exteriér a interiér se tak přirozeně propojují a vzniká jeden komplexní celek, stejně jako v reálném světe.

Dle oficiálního Google Blogu (2011) doplnil tento internetový (a kartografický) hegemon do svého produktu Mapy Google první plány interiérů v roce 2011 s vydáním aktualizace této aplikace s označením 6.0. Novinkou nebylo jen doplnění dat, ale hlavně možnost přepínat mezi patry, což je pro použitelnost klíčové. Apple ve svých mapách přišel s podobným konceptem až v roce 2018. Plány interiérů mají u této společnosti název Look Inside, vyšly jako součást operačního systému iOS 11 a soustředí se hlavně na velká letiště (Imore 2018). Dle vyjádření serveru Mapy.cz autorovi práce, plánuje i tato služba doplnit portfolio svých map o interiéry, v současné době to však pro ně není prioritní.

Mapování interiérů však neprovádí pouze velké kartografické společnosti. Možnost vytvoření mobilní aplikace s plánem budovy na zakázku nabízí celá řada specializovaných společností. Zadavatelé zakázek – např. obchodní domy, nemocnice, univerzity – tímto způsobem nabízí svým zákazníkům, pacientům či studentům možnost rychle a snadno se zorientovat v rozsáhlých areálech těchto institucí. Důvod proč k tak značnému mapování interiérů dochází právě nyní můžeme nalézt v masovém rozšíření chytrých telefonů, jako platformy pro spuštění aplikace, a WiFi sítí, které umožňují určit polohu připojeného zařízení.

## <span id="page-12-1"></span>3.3 Webové mapy

Podle Blacka a Cartwrighta (2019) byly původní webové aplikace s mapami zpravidla zaměřeny na zobrazování geografických informací a disponovaly pouze malým počtem nástrojů pro navigaci, dotazování a výběr prvků. V posledních několika letech se však jejich použitelnost značně zlepšila. Původní aplikace měly za cíl zejména prezentovat publikované projekty, nyní je však možno na webu využívat paletu nástrojů pro samotnou tvorbu a editaci a publikování map, tedy řadu operací, které bylo tradičně možno uskutečnit pouze v desktopových GIS.

Brown a Kraak (2001) rozlišují webové mapy se statickým a s dynamickým obsahem, přičemž obě z variant se můžou dále dělit na mapy určené pouze pro prohlížení a na mapy s interaktivními nástroji (obrázek 1). Dynamická mapa má obsah, který není statický a může se měnit. A to na přání uživatele (poté je i interaktivní) nebo automaticky (poté interaktivitu postrádá – jedná se o animace a videa). Mezi mapy statické patří veškeré běžné "papírové" mapy, které byly umístěny na web. Obvykle bývají neinteraktivní, nicméně mohou obsahovat některé interaktivní prvky (nejčastěji možnost si vybraný úsek mapy přiblížit).

<span id="page-13-0"></span>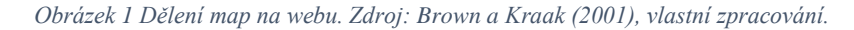

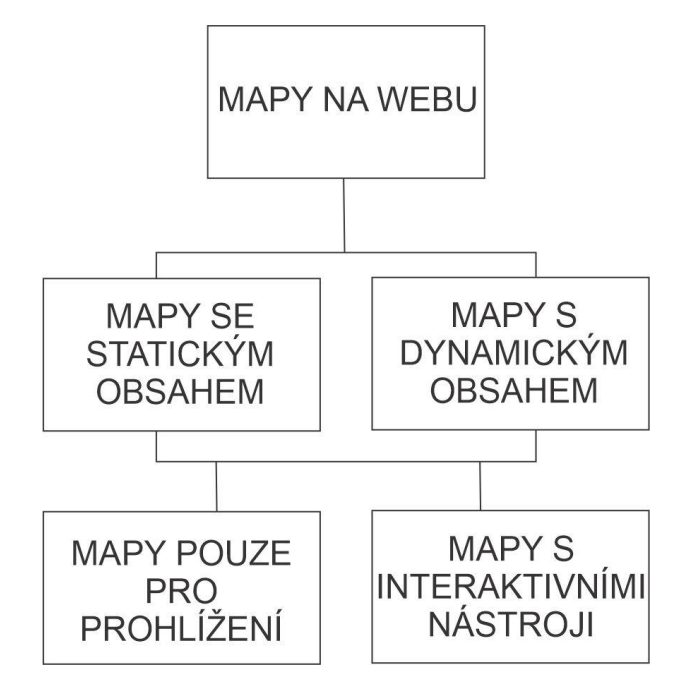

V této práci bude pro vytvoření webové mapy využito nástrojů ze sady ArcGIS od společnosti Esri. Podle oficiálního ArcGIS Blogu (2017) je pro webové mapy vytvořené pomocí platformy ArcGIS Online typické, že geografický obsah organizuje do vrstev a může obsahovat podkladovou mapu. Mapa může mít celou řadu rozšíření od jednoduchých interaktivních nástrojů, po nástroje prostorové analýzy. Každá takto vytvořená mapa může být sdílena na webu a prohlížena může být pomocí počítačů, tabletů i chytrých telefonů.

Z knihy Browna a Hardera (2017b) vyplývá, proč je výhodné pro prezentaci geografických dat využít webové mapy. Při správné volbě nástrojů je to poměrně snadný způsob, jak provést analytickou studii, sbírat data v terénu nebo monitorovat a řídit své operace. V podstatě veškeré projekty vytvořené v GIS se dají sdílet pomocí web map, díky čemuž jsou přístupné kdekoliv a kdykoliv.

## <span id="page-14-0"></span>3.4 Kartografická generalizace

Kartografické generalizaci se věnují Hojovec a kol. (1987). Kartografie využívá generalizace, neboť prvky obsahu mapy není vždy možné vyjádřit geometricky přesně. Geometrická věrnost je podmíněna měřítkem mapy a lidským fyziologickým vlastnostem, tedy jak malé prvky mapy může lidské oko bezpečně rozlišit. To vede k vynechávání vlastností prvků, které autor mapy nepovažuje za zásadní. Z reálného prvku se tak stává prvek abstraktní. "Předmětem kartografické generalizace je vhodné zevšeobecnění, výběr a vzájemná harmonizace všech prvků obsahu mapy," Hojovec a kol. (1987, s. 96).

Intenzita generalizace se obecně v mapových dílech odvíjí od použitého měřítka. V případě map malých měřítek je nutné generagsmlizovat mnohem více, než u map s měřítkem velkým. Generalizaci se věnují také Miklín a kol. (2018) a deklarují, že optimální optická zaplněnost (zejména topografické) mapy je 12–15 % a při 25–30 % je již obtížně čitelná. Optické zaplnění mapy je definováno jako podíl plochy mapy pokrytého mapovými symboly a popisem k celku. Do pokrytí se v tomto případě nepočítá barevné pozadí. To se však týká zejména topografických map. U map tematických se dbá zejména na výběr prvků, které jsou důležité pro porozumění tematického obsahu, a jejich výplň tak zpravidla bývá jednodušší.

Obecné zásady, které je potřeba při generalizace dodržovat jsou následující:

- Selekce důležitých a nedůležitých prvků s ohledem na účel a čtenáře mapy.
- Používání rozumných velikostí a rozestupů, které jsou čitelné, ale ne příliš velké.
- Dodržení geografického kontextu.
- Používání jasné hierarchizace a prioritizace při editaci prvků.
- Dbaní na geografickou věrnost i geometrickou přesnost.

Stejný kolektiv autorů rozděluje metody generalizace do dvou základních okruhů:

- **Konceptuální generalizace.** V podstatě se jedná o selekci prvků, které autor mapy považuje za přínosné zobrazit.
- **Grafická generalizace.** Tento pojem vyjadřuje slučování a zjednodušování prvků za účelem zpřehlednění mapy.

## <span id="page-15-0"></span>3.5 Značkový klíč

Podle Miklína a kol. (2018) je zobrazení polohopisu nedílnou součástí map. Zobrazené prvky dělí do dvou hlavních skupin. První skupinou jsou prvky fyzicky existující, což můžou být prvky přírodní i vytvořené člověkem. Jako příklad takových prvků lze uvést hory, jezera, památné stromy, silnice či budovy. Druhou skupinou jsou prvky nehmotné, což jsou typicky hranice (národní, katastrální,…) nebo územní celky.

Na mapě tyto prvky zastupují značky, které jsou rozlišovány dle jejich geometrické podstaty na plošné, figurální a liniové. Pro jeden typ prvku lze obvykle zvolit více typů značek, záleží tedy na úvaze kartografa, který typ je pro použití nejvhodnější, což je nejčastěji podmíněno zvoleným měřítkem mapy, mírou generalizace a účelem mapy.

Mapový znak je definován zejména variací svých vizuálních proměnných. Bertin (1983) definoval základních šestici: velikost, barvu, vzor, tvar, intenzitu a orientaci. Nové technologie však tento výčet zásadně rozšiřují. Mapový znak ve webové mapě již není pouze statickým prvkem a dostává dynamický charakter. Pravda a Kusendová (2004) tyto nové typy vizuálních proměnných definovali:

- změna rozměru (pulzování)
- pohyb
- rozpad a vznik
- blikání
- prskání
- změna tvaru
- změna orientace
- změna vzoru
- změna barvy
- kombinace více změn.

Většina prvků v reálném světě má z ptačí perspektivy plošný charakter. Přesto se na mapách většiny měřítek pro zobrazení např. řeky využívají linie. Charakter linie v reálném světe však mají typicky pouze hranice a podobné prvky. Obdobně je to s prvky figurálními a plošnými. Každé město zabírá určitou plochu na povrchu planety Země, nicméně po aplikování generalizace je často vhodnější pro jeho zobrazení využít figury. Využití vhodného typu značky má zásadní vliv na srozumitelnost mapového díla.

## **Figurální (bodové) značky**

Jak již bylo řečeno, nemnoho prvků v reálném světě má skutečně charakter bodu, nicméně půdorys mnoha prvků je často tak malý, že využití plošných znaků nepřipadá v úvahu. Miklín a kol. (2018) a Hojovec a kol. (1987) shodně dělí figurální značky do čtyř skupin dle míry jejich abstrakce:

- Nejdetailnější jsou **obrázkové figury**, což jsou ilustrace či dokonce fotografie zobrazovaného prvku (např. významné budovy).
- **Symbolické figury** jsou piktogramy svým tvarem připomínající reprezentovaný jev (např. silueta letadla v místě letiště).
- **Písmenové (nebo alfanumerické) figury** jsou písmena či číslice často vycházející ze zkratek (např. "Au" v místě těžby zlata).
- Poslední skupinou jsou **geometrické figury**, které mohou vyjadřovat v podstatě cokoliv dle legendy, některé způsoby použití jsou však již velmi dobře známé a jejich převzetí napomůže srozumitelnosti mapy (např. kružnice pro menší město a pětiúhelník pro město velké).

Tvarem stejné figurální značky se mohou dále diverzifikovat použitou barvou a velikostí. Pokud je velikost takto využita jako vizuální proměnná, je třeba dbát na zavedení dostatečné gradace, kvůli dobré rozlišitelnosti znaků uživatelem mapy. Hraniční velikost rozdílu umožňující rozlišení je 0,6 mm, přičemž nejmenší možná velikost značky by se měla rovnat tisícině velikosti mapy. Při volbě velikosti značky je třeba brát v úvahu využití mapového výstupu. Např. u nástěnné mapy by měly být značky znatelně větší než u mapy stolní, neboť se předpokládá, že bude uživateli čtena z větší vzdálenosti. Figurální značky se hodí zejména pro vyjádření kvalitativních hodnot, méně pro vyjádření hodnot kvantitativních.

## **Liniové značky**

Miklín a kol. (2018) uvádějí čtveřici typů liniových znaků:

- **Hraniční liniové značky** jsou využívány zejména pro nehmotné prvky, které mají charakter skutečných linií (tedy zejména hranic).
- **Identifikační liniové značky** reprezentují prvky, které mají areálový tvar, ale jejich velikost je pro mapu příliš malá (např. řeky, dopravní komunikace).
- **Izorytmické liniové značky** spojují body, kde má určitý jev stejnou hodnotu (nejtypičtěji izobary zobrazující místa se stejným atmosférickým tlakem).
- **Pohybové liniové značky** předávají informace o směru pohybu (např. u proudění vzduchu).

Správným použitím vizuálních proměnných se pomocí liniových znaků dají vyjádřit kvantitativní i kvalitativní hodnoty. Pro vyjádření kvantitativních hodnot je důležitá zejména tloušťka linie. Nemělo by to být méně než 0,08 mm a v případě gradace by se tloušťka měla zvyšovat nejméně o 0,5 mm.

Kvalitativní hodnoty se v případě liniových znaků dají vyjádřit např. vzorem linie. Tedy volbou, zda bude čára celistvá, tečkovaná, čárkovaná, dvojitá atd. Linie může být utvořena také řadou figurálních značek. Zejména u pohybových liniových značek je důležitý jejich směr a mezi vizuální proměnné se řadí i barva. V případě vzájemného křížení linií je třeba dbát na správné vertikální pořadí. Přerušované linie by se měly křížit ideálně právě v místě přerušení.

## **Plošné (areálové) značky**

Plošná značka je souvislá oblast s obrysovou čarou po obvodu. Hojovec a kol. (1987) je nazývají kartografickými areály a dělí je do skupiny podle čtyř kritérií:

- **Podle způsobu vymezení** na areály s daným obrysem, areály s neurčitým ohraničením a areály, které se dynamicky vyvíjejí.
- **Podle vzájemné polohy** na areály izolované, dotykové (dotýkající se obrysovou čarou a překrytové.
- **Podle zobrazovaní charakteristiky jevu** na kvantitativní a kvalitativní.
- **Podle výplně**. Areály mohou být vyplněny barvou, sítí nebo popisem.

Areálové značky mohou reprezentovat jakékoliv prvky, které jsou dostatečné velké na to, aby byly rozlišitelné v měřítku mapy. V praxi to znamená, že by měl mít tento prvek na mapě velikost alespoň 0,35 x 0,35 mm. Samotný areál může být vyplněn figurálními značkami. Ty mohou být umístěny rovnoměrně nebo s ohledem na reálnou distribuci zobrazovaného jevu.

## **Projektování značkového klíče**

Pro tvorbu značkového klíče platí několik zásad. Jak již bylo na konkrétních případech demonstrováno výše, značkový klíč musí být vytvořen s ohledem na fyziologii lidského zraku, a to zejména ve vztahu k velikosti a barvě znaků. Předpokládá se, že stolní (popř. mobilní) mapa bude čtena ze vzdálenosti asi 30 cm, u mapy nástěnné je tato hodnota vyčíslena na 5 m. Viditelnost značky v mapě se zvyšuje v závislosti na kontrastnost okolního prostředí, je tedy záhodno brát v úvahu problematiku tzv. doplňkových barev. Kontrastní barvy jsou ty, které jsou vzájemně protilehlé na komplementárním barevném kruhu.

Počet značek musí být přiměřený předpokládané mapové gramotnosti uživatele, který by měl, pokud možno, intuitivně pochopit, který konkrétní jev značka reprezentuje. Značkový klíč by měl umožnit odvození obecných charakteristik a trendů zobrazených objektů včetně vzájemných vazeb a faktorů, které je podmiňují. Design znaků by měl být do jisté míry unifikován, Miklín a kol. (2018) uvádějí metodu vedoucího a odvozeného znaku, kdy různé kategorie prvků mají společný základ a jsou odlišeny pouze variabilními detaily. Neméně důležitá je i estetická stránka mapy. Ráz designu značkového klíče by měl odrážet kartografický styl celé mapy.

#### **Technologické pozadí tvorby designu figurálních značek**

Jedním z dílčích výstupů této bakalářské práce je i návrh původního značkového klíče, k čemuž je třeba pochopit základní principy dvojrozměrné počítačové grafiky. V současné době existují dva hlavní způsoby, jak 2D obraz zaznamenávat: rastrová a vektorová grafika. Blíže se o nich rozepisuje např. Navrátil (2004).

Každý rastrový (také jinak bitmapový) obrázek definuje hustota barevných bodů (pixelů), spolu s jeho výškou a šířkou. Rozlišení se běžně udává v bodech na palec (DPI). Vzniká tak pravidelná mříž tvořena jednotlivými body. Každý bod má přesně definovanou pozici a barvu, přičemž velikost jednoho bodu by měla být pod možnosti rozlišení lidského oka. Díky tomu lidský mozek vnímá rastrový obraz jako jednolité barevné plochy a přechody.

Nejvyšší možné rozlišení, u kterého dokáže lidské oko rozeznat jednotlivé pixely, je asi 300 DPI.

Důležitou proměnou rastrové grafiky je barevná hloubka, která zásadně ovlivňuje kvalitu i bitovou velikost. V režimu RGB se standartně využívá 16bitová či 24bitová hloubka. V praxi to znamená, že např. 24bitový obrázek může být komponován ze  $2^{24}$  (17 777 216) barev.

Rastrová grafika je nejvhodnějším řešením pro zobrazování fotografií a existuje mnoho formátů, ve kterých může být uložena. Liší ze zejména komprimačními algoritmy, které mají významný vliv na poměr kvality a bitové velikosti obrázku. Bitmapa tak může být naprosto bez komprese (např. RAW), s kompresí bezeztrátovou (např. BPM) a kompresí ztrátovou (např. JPEG). Pro účely této práce je zajímavým např. formát PNG, neboť podporuje průhlednost vybraných bodů. Rastrová grafika se dá editovat v mnoha programech, příkladem budiž Adobe Photoshop nebo freeware Gimp.

Druhým nejčastějším způsobem ukládání obrázků se označuje pojmem vektorová grafika. Ta přichází se zcela odlišným principem, a to využíváním naprosto přesně nadefinovaných geometrických útvarů. Vychází z principu tzv. Bézierových kubických křivek, tedy matematického modelu, který dokáže popsat jakýkoliv úsek křivky pomocí čtyř bodů.

Formáty vektorové grafiky nelze charakterizovat podle jejich vlastností jako tomu je u grafiky rastrové, neboť v podstatě každý program využívá svůj vlastní originální formát. Nejznámějším programem je Corel Draw s formátem CDR, Inkscape a jeho SVG nebo AI programu Adobe Illustrator.

Rastrová i vektorová grafika mají své charakteristické výhody i nevýhody, a proto se každá hodí pro jiné účely. Jelikož je rastr pouze pole barevných bodů, jeho využití je platné zejména tam, kde je kladem důraz na barevnou věrnost. Tedy zejména u fotografií. Jeho nevýhodou však je, že při přílišném zvětšení se barevné body odhalí a obrázek tak ztrácí na kvalitě. Naproti tomu vektorový obrázek lze přibližovat v podstatě donekonečna a kvalita zůstává konstantní. Je tedy vhodné jej využít pro tvorbu firemních log, piktogramů, schémat a podobných výstupů, kdy je kladen důraz spíše na věrnost tvaru než na bohatou barevnost.

### <span id="page-20-0"></span>3.6 Design map

Designem map tvořených v prostředí GIS se zabývají Miklín a kol. (2018). Vzhled mapy má často zásadní vliv na to, zda ji budou uživatelé vůbec věnovat pozornost. A pokud si mapa pozornost získá, udržet si ji může pouze, je-li přehledná a čitelná. Získávání informací z oné mapy je z pohledu uživatele až dalším krokem. Při tvorbě kartografického díla je tedy naprosto zásadní zvolit správné vyjadřovací prostředky.

Důležité je snažit se skloubit estetičnost a funkčnost mapy. Mapa by neměla obsahovat designové prvky, které snadno upoutají pozornost, ale nemají žádnou informační hodnotu. Správný design by měl funkčnost podporovat. Aby tomu tak bylo, je třeba se seznámit se základními principy vizuálního designu, tedy možnostmi přenést informace a komunikovat vizuální cestou. Základními prvky vizuálního designu jsou barvy a tvary.

Základním konceptem vizuálního designu je vizuální váha. To je síla, kterou daný prvek působí. Vizuální váha je podmíněna zejména barvou, tvarem, velikostí a umístěním. Při využívání konceptu využívání vizuální váhy lze vycházet z několik pouček:

- Velké prvky  $>$  malé prvky
- Kontrastní a výrazné barvy > nekontrastní a nevýrazné barvy
- Syté barvy > achromatické barvy
- Červenožlutá část spektra > modrozelená část spektra
- Pravidelné tvary > nepravidelné tvary
- Kompaktní tvary > nekompaktní/složité tvary
- Pravoúhlé tvary > šikmé tvary
- Objekty při středu > objekty dál od středu
- Objekty umístěné vpravo > objekty umístěné vlevo
- Izolované objekty > objekty ve skupinách

## <span id="page-21-0"></span>3.7 Prvky a kompozice mapového listu

Miklín a kol. (2018) jmenují tři povinné prvky mapového listu: název, legendu a měřítko. Mezi volitelné patří např. směrovka. Název by měl vymezit obsahovou stranu mapového listu. Vynechat jej lze v případě, plní-li mapa pouze funkci doprovodné grafiky. Tehdy lze název nahradit popiskem. V případě, že je název mapy příliš dlouhý, lze jej rozdělit na nadpis a podnadpis. Nadpis by měl být co možná nejvíce stručný a jasný. Informačně by měl nadpis obsahovat věcné místní a časové údaje. Místní a časové údaje je však možné vynechat, je-li to z kontextu umístění mapy patrné.

Mapových polí může být na mapovém listě umístěno více, tradičně se dělí na hlavní a vedlejší. Vedlejší mohou doplňovat hlavní dalšími tematickými daty nebo ji zasadit do širšího kontextu. V mapovém poli může být obsažen všeobecně geografický podklad a může být vhodně ji oddělit od zbytku mapového listu ohraničením. Při umisťování hlavního mapového pole do listu je vhodné řídit se tzv. pravidlem zlatého řezu, které je aplikováno v případě návrhu grafických kompozic všeho druhu včetně fotografií. Tzn. nejdůležitější část grafického výstupu je vhodné umístit ne do středu, ale zhruba do třetiny listu (vzdálenost mezi okrajem listu a zlatým řezem je poměr mezi oběma stranami obdélníku).

Legenda mapy je důležitým mapovým prvkem pro její srozumitelnost. Měly by v ní být obsaženy všechny použité prvky značkového klíče a žádné prvky by neměly přebývat. Prvky v legendě by měly být velikostně i barevně shodné jako jsou v mapě. Legenda se týká i popisu. Vynechána může být pouze v případě, že je obsah mapy intuitivně pochopitelný.

Mezi volitelné prvky, které mohou být součástí mapového listu patří mapové sítě a směrovka. Mapová síť může být **zeměpisná**, tedy síť poledníků a rovnoběžek, **souřadnicová**, obsahující souřadnice odvíjející se od použitého souřadnicového systému, nebo **indexová** rozdělující mapové pole na řadu menších polí označených písmeny a číslici. Použít směrovku je vhodné u map, jejichž horní rám není v daném souřadnicovém systému kolmý k severu. Je vhodné ji využít u map velkých měřítek, pro mapy měřítek malých a středních je vhodnější využít geografické sítě.

Další prvky, které mohou být do mapy přidány jsou měřítko (číselné, grafické nebo slovní), obrázky, grafy, diagramy, textová pole, tabulky či fotografie. Na mapovém listu by měla být umístěna také tiráž se jménem autora a případné organizace, rokem vydání, zdrojem dat, souřadnicovým systémem a případně dalšími informacemi. Vybrané prvky je na mapovém

listě třeba vhodně zkomponovat. To má zásadní vliv na estetický vliv mapy. Příklady mapové kompozice jsou zobrazeny na obrázku 2.

<span id="page-22-1"></span>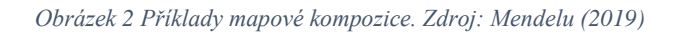

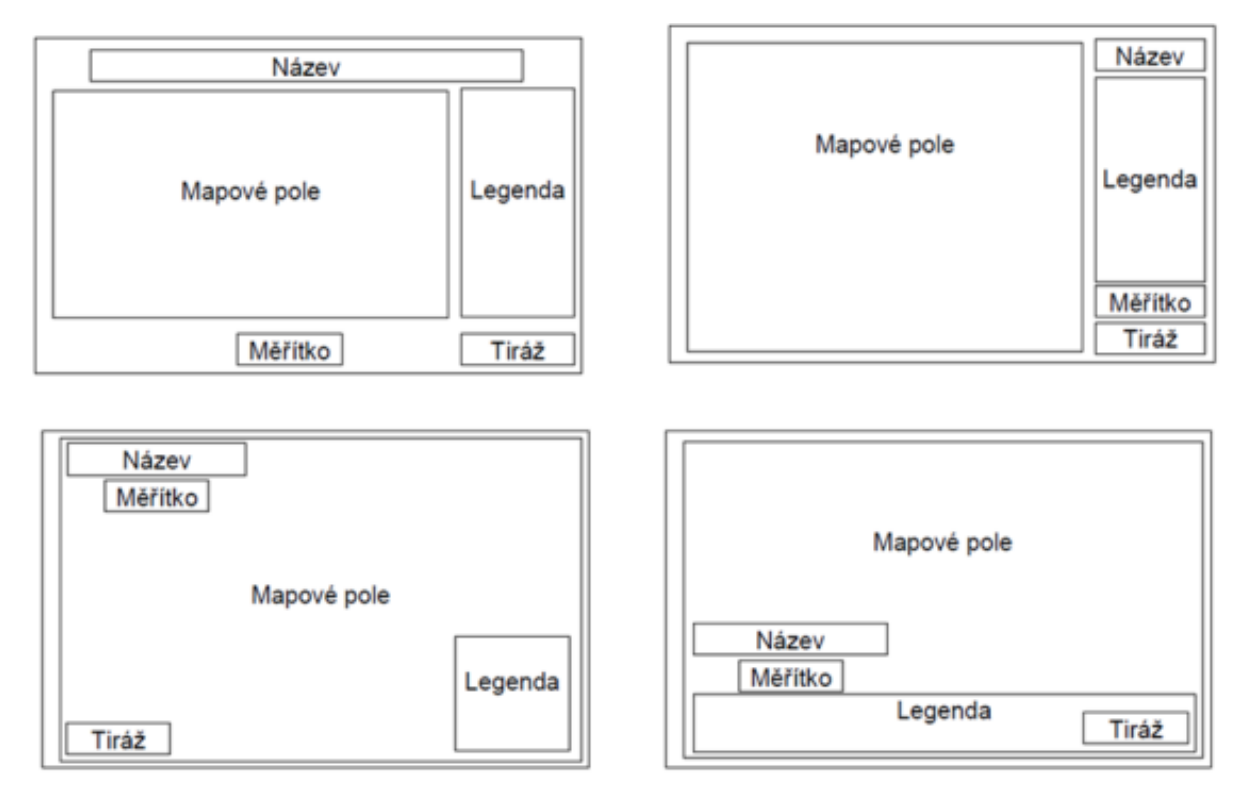

## <span id="page-22-0"></span>3.8 Hodnocení kartografických děl

Tato práce má za cíl také představit již některé publikované obdobné projekty a pokusit se je objektivně zhodnotit. Hodnocením kartografických děl se zabýval např. Bláha (2006), který jako kritéria hodnocení uvádí:

- A) Vhodnost použití (vyjadřovacích prostředků, barev, tvarů, velikostí a dalších prvků obsahu).
- B) Srozumitelnost (vyjadřovacích prostředků, kartografických znaků, legendy, informací a dalších prvků obsahu).
- C) Jednoznačnost interpretace (kartografických znaků, informací, barev, tvarů a dalších prvků obsahu).

Jako další možné postupy poté autor uvádí komparaci s dalšími obdobnými díly, pomocná šetření jako je rozhovor, anketa, empirický výzkum nebo otazník a odbornou analýzu.

## <span id="page-23-0"></span>4 Současné webové mapové aplikace budov

Tato kapitola má za cíl představit několik interaktivních webových mapových aplikací interiérů budov a poté je slovně zhodnotit na základě uživatelské přívětivosti, informační hodnoty a estetiky. Aplikace byly vybrány, aby zastupovaly různé přístupy při jejich tvorbě, zejména co se týká důrazu na estetickou a funkční stránku. Tato kapitola nemá za cíl hodnotit technologické postupy jejich tvorby. Terminologie mapa/plán u jednotlivých produktů byl převzat z jejich webů. Při popisu a hodnocení jiných současných interaktivních plánů budov bylo vycházeno z Bláhova článku (2006), kdy byl hlavní zřetel brán na vhodnost použití vyjadřovacích prostředků, barev, tvarů a velikostí, srozumitelnost a jednoznačnosti interpretace kartografických znaků, celkovou informační hodnotu díla, intuitivnost a estetičnost. Využita byla také vzájemná komparace.

## <span id="page-23-1"></span>4.1 Igy Centrum České Budějovice

Tato mapa (obrázek 3) byla představena spolu se znovuotevřením obchodního centra v roce 2017. Je k dispozici na webu (http://www.igycentrum.cz/mapa-centra) a na dotykových terminálech přímo v obchodním domě. Mapa má velmi jednoduchý a decentní design, kdy základ tvoří bílá a světle šedá barva a zobrazuje pouze centrum a přilehlé ulice. Plošné prvky jsou rozřazeny do kategorií pomocí barvy obvodové linie jednotlivých areálů (tedy obchodů a stánků). Barvy zřejmě určují typ prodávaného sortimentu (móda, služby, potraviny atd.), nicméně zcela chybí legenda, která by jasně kategorie sortimentu přiřadila k určitým barvám. Jednotlivé areály také obsahují firemní logo sídlící prodejny. Některé z areálů jsou však příliš malé, proto se v nich logo zobrazí až při dostatečném přiblížení. Kromě těchto obrázkových se zde vyskytují i symbolické figurální prvky, a to pro výtahy, toalety, eskalátory, vstupy a parkoviště. Při najetí kurzorem na místo areálového prvku se prvek podbarví a objeví se vyskakovací okno s názvem prodejny a otevírací dobou. Kliknutí vyvolá postranní panel s dalšími informacemi. Je zde k nalezení i několik widgetů (vizuálních interaktivních prvků). Po pravé straně jsou dva: Pro přiblížení a volbu poschodí (což dynamicky změní celý obsah). Nahoře je dále lišta pro vyhledávání a karta s kategoriemi sortimentu.

Tato mapa je dobře zpracovaná jak po estetické, tak i funkční stránce. Její jednoduchost a jasnost prvků je vhodná pro rychlé zorientování se v nákupním centru, čemuž je podmíněna i její orientace (od hlavního vchodu, nikoliv od jihu). Je velice uživatelsky přívětivá a běžní laici by při jejím používání neměli mít žádné potíže.

<span id="page-24-1"></span>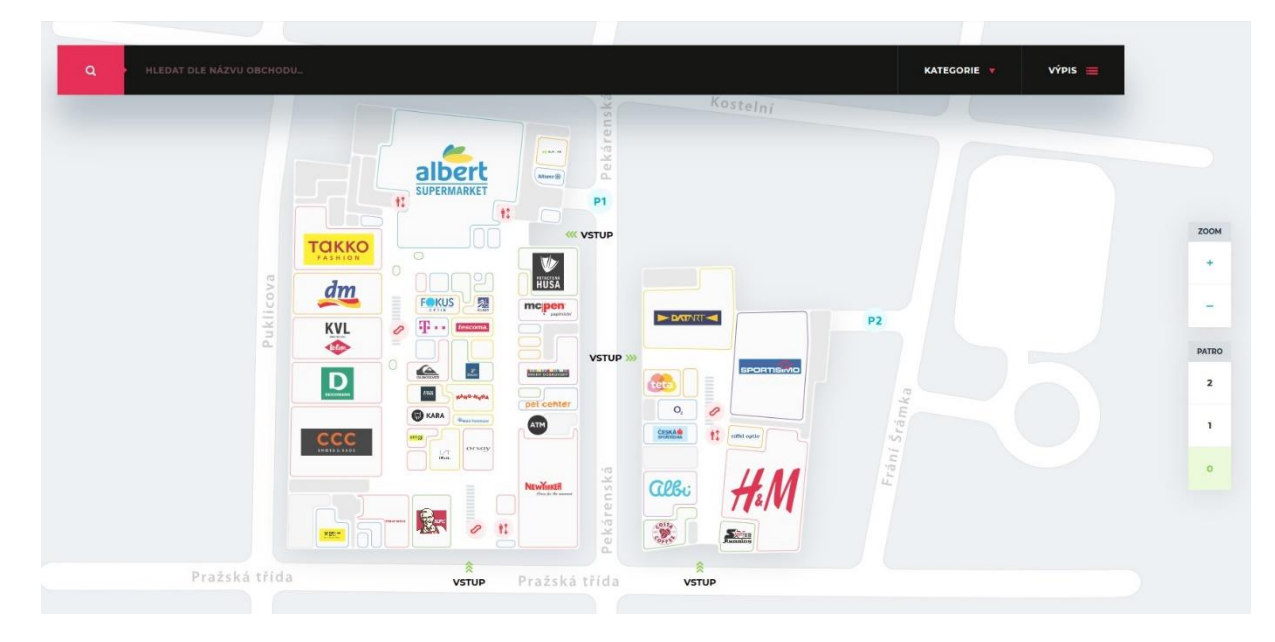

*Obrázek 3 Mapa centra - Igy Centrum České Budějovice. Zdroj: Igy Centrum (2019).*

## <span id="page-24-0"></span>4.2 Letiště Brno

Interaktivní mapa brněnského letiště (obrázek 4) je dostupná na webu (http://www.brnoairport.cz/sluzby-na-letisti/mapa-terminalu/interaktivni-mapa/). Design je opět velmi jednoduchý, veškeré prvky mapy jsou tvořeny pouze několika odstíny šedé a modré, což u plošných prvků možná není dostatečné rozlišení. Dle stručné legendy se jednotlivé areálové prvky dělí na non-schengen, schengen a public, nicméně rozdíly mezi jednotlivými odstíny jsou opravdu malé. Je zde i řada figurálních symbolických prvků v místě důležitých bodů jako jsou terminály, toalety či obchody. Po najetí kurzorem na některý z těchto prvků se objeví vyskakovací okno se zvětšeným symbolem a jeho názvem (kavárna, pasová kontrola,…). Po kliknutí myší zůstane vyskakovací okno staticky zobrazené do dalšího. Tato budova má dvě patra, ta se však nezobrazují dynamicky po volbě uživatele, ale jsou obě zobrazena najednou.

Tato mapa je designově hezky provedená, nicméně co se týče funkčnosti má několik zásadních nedostatků. Za prvé by u výplní areálových polí bylo vhodnější využít kontrastnějších odstínů a za druhé jsou figurální značky velmi malé a je tedy nutné na ně najíždět kurzorem, aby uživatel zjistil jejich význam. V mapě dále nejde zjistit, kde se nachází schody z přízemí do prvního patra.

*Obrázek 4 Letiště Brno – mapa terminálů. Zdroj: Brno Airport (2019).*

<span id="page-25-1"></span>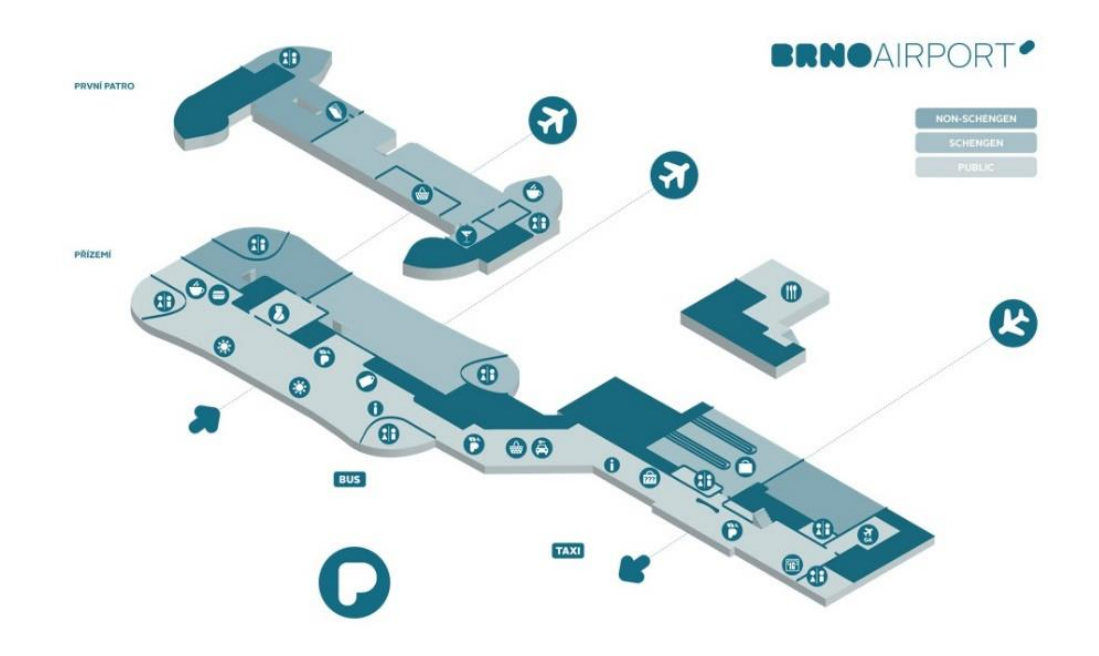

#### <span id="page-25-0"></span>4.3 Letiště Václava Havla Praha

Hlavní budova ruzyňského letiště je jednou ze staveb, jejíž interiér byl zmapován webovou službou google.com/maps (obrázek 5). Její vzhled celkově zapadá do designového konceptu map společnosti Google, je tedy velice jednoduchý a čistý s převládajícími odstíny šedé a béžové. S rostoucím přiblížením se dynamicky objevuje více detailů a po kliknutí na budovu přibyde ve spodním dolním rohu widget s volbou zobrazení poschodí. Areálové prvky jsou rozlišeny různými odstíny béžové, nicméně není k dispozici legenda, která by osvětlila, jak konkrétně autoři prvky kategorizovali. Některé areálové prvky jsou však barevně odlišené. A to konkrétně toalety (fialově), restaurace (oranžově) a obchody (modře). Po kliknutí na popisek u jednotlivé prodejny se ukáže postranní lišta s bližšími informacemi. V této mapě se figurální prvky bez popisků objevují pouze v případě, že je symbol představující onen prvek notoricky známý (např. u toalet, eskalátorů nebo schodišť). Mnohem častěji jsou informace vyjádřeny kombinací figurálních prvků a popisků nebo pouze popisky.

Jak se dá předpokládat, díky prostředkům a technologickým možnostem Googlu je tato mapa velmi dobře zpracovaná. Oceňuji zejména její dynamičnost a množství informací, které si může uživatel v mapě najít o jednotlivých prodejnách. I funkčně je tato mapa velice dobrá. Nabízí se porovnání s mapou brněnského letiště, kde autoři zvolili označení důležitých bodů pouze figurálními značkami. U mapy pražského letiště je mnohem více využit potenciál <span id="page-26-1"></span>popisků, což u prvků jako Baggage office nebo Vrácení DPH zrychluje orientaci v mapě. Plusem je také možnost využít určení polohy.

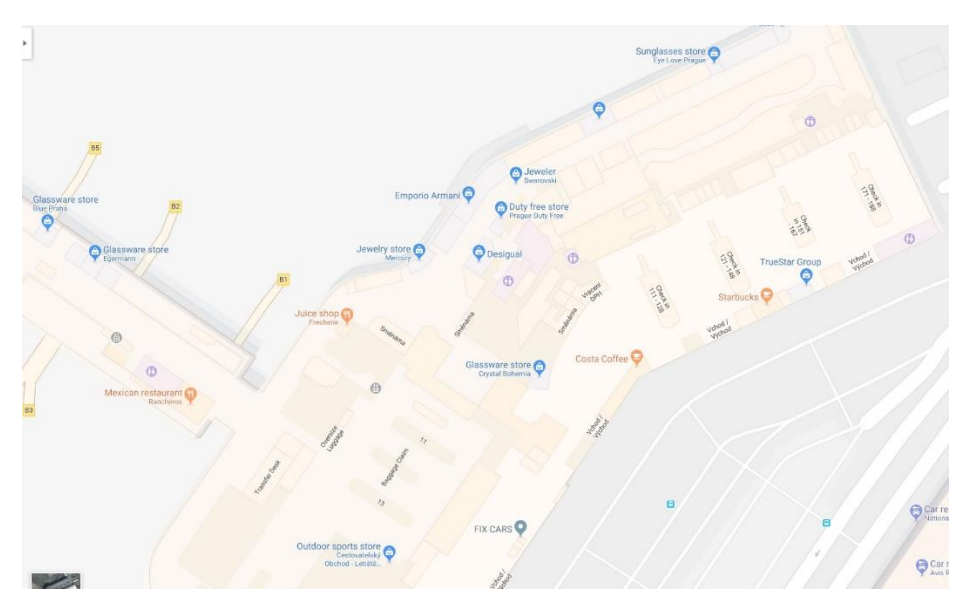

*Obrázek 5 Letiště Václava Havla. Zdroj: Google Maps (2019).*

## <span id="page-26-0"></span>4.4 Plán Geografického ústavu PřF MU

Tento interaktivní plán (obrázek 6) vytvořila Sendlerová (2012) jako svou diplomovou práci. Ze všech dosud zkoumaných projektů obsahuje nejvyšší počet barev. Funkčnost je zde jasně řazena nad estetičnost. Kromě samotného interiéru znázorňuje i přilehlé zatravněné plochy a parkoviště. Obsahuje také větší množství detailů jako jsou okna, směr otevírání dveří nebo prvky požární ochrany. Přítomna je i legenda. Z ní lze vyčíst, že barevné areálové prvky rozlišují celkem 9 kategorií místností (učebny, služby, toalety,…). Figurální prvky poté specifikují druh místnosti (počítačová učebna, bufet,…). Učebny a pracovny zaměstnanců dále disponují popiskem se svým kódem. Plán obsahuje také měřítko a severku a má řadu dynamických prvků. Při najetí kurzorem na některý z areálových prvků se onen prvek červené podbarví. Po kliknutí se objeví informace o dané místnosti v okně v levém dolním rohu. Po pravé straně si může uživatel navolit, které patro si přeje zobrazit. Dále je zde možnost zobrazení plánku areálu celé fakulty.

Podle plánu zhruba čtvrtina výměry budovy slouží jiným ústavům. Těmi se autorka nezabývala a plán tedy obsahuje informace pouze o místnostech Geografického ústavu. Část budovy je tedy vyšrafovaná bez bližších údajů, což má negativní vliv na informační hodnotu plánu. Plán je po všech směrech vysoce názorný a intuitivní, což uživateli umožní rychle

zorientování se. Negativními stranami tohoto plánu je estetičnost a přítomnost některých nadbytečných prvků, jako jsou např. okna.

<span id="page-27-1"></span>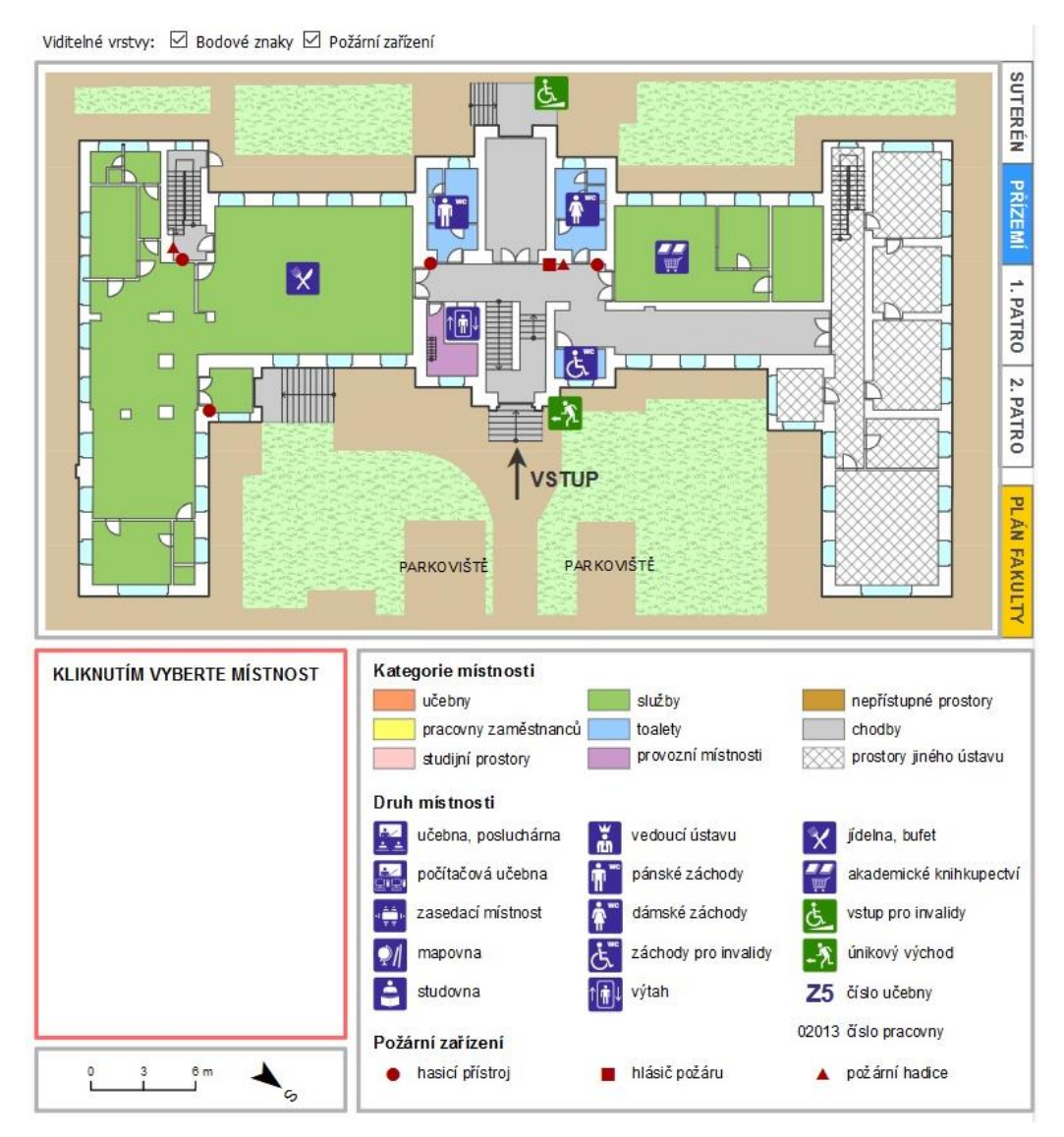

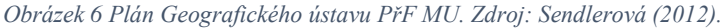

## <span id="page-27-0"></span>4.5 Muzeum Louvre

Tento interaktivní plán (obrázek 7) je dostupný na stránkách louvre.fr/en/plan a je zřejmé, že se jeho tvůrci snažili o maximální estetičnost a jednoduchost. Zajímavostí je úvodní animace s 3D počítačovým modelem exteriéru areálu a nejtěsnějším okolím. Již tato animace plní svou orientační funkci. Je na ní několik interaktivních figurálních prvků určující např. autobusovou zastávku nebo stanici metra. Po najetí kurzorem na prvek se objeví vyskakovací okno s bližšími informacemi. Pro zobrazení samotného interiéru je třeba kliknout na "Enter the museum".

Design plánu interiéru je velmi minimalistický. Důležité jsou barevné areálové prvky oddělující různé expozice. Ty mají velmi nevýraznou bledou barvu. Pod plánem se nachází legenda, která vysvětluje, jakoé sbírky barvy representují. Po najetí kurzorem na prvek v legendě, dostane příslušný areálový prvek sytější barvu a zobrazí se informační popisky. Po kliknutí mu tato barva zůstane. Nachází se zde i figurální prvky v místech, kde stojí informační stánky. Po klinutí se objeví vyskakovací okno s informacemi. Po levé straně jsou tlačítka pro volbu patra, zobrazení nápovědy a uvedení aplikace do režimu na celou obrazovku. Po levé straně je seznam vybraných uměleckých děl aktuálně zobrazeného patra. Po kliknutí na některé z nich se zobrazí jeho lokace v interiéru paláce Louvre a vyskakovací okno s informacemi a fotografií.

Tento plán je uživatelsky velmi přívětivý a estetický. Soustředí se primárně na výstavy, ale zcela zde chybí např. toalety, únikové východy a další prvky, které se v ostatních plánech nacházejí. Je tedy možné, že plán někteří uživatelé shledají neužitečným.

<span id="page-28-0"></span>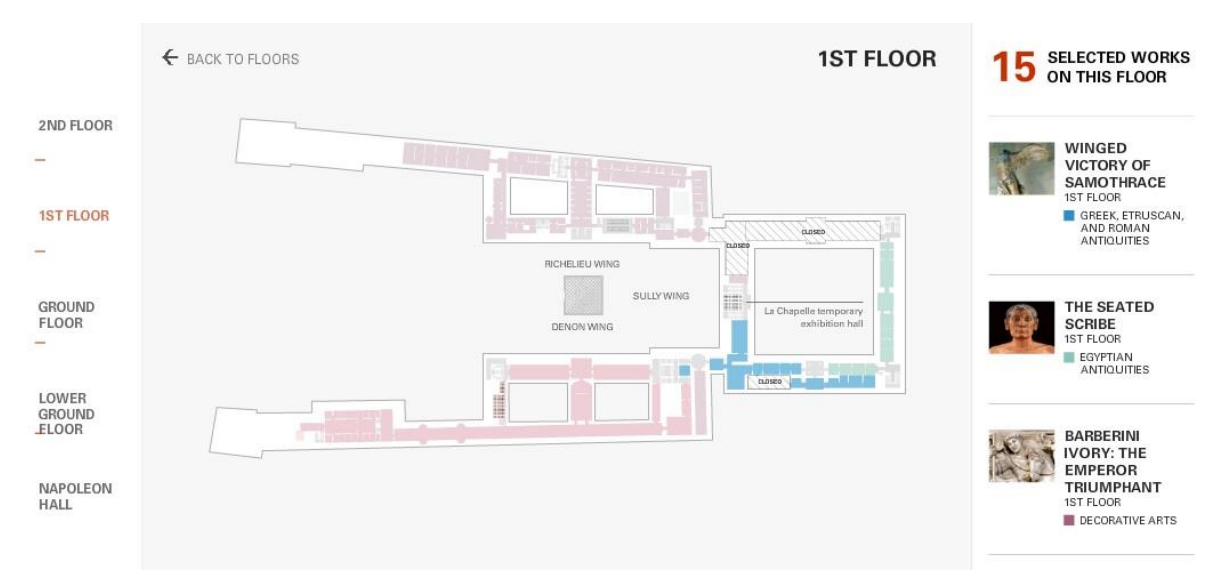

*Obrázek 7 Louvre Museum – Interactive Floor Plans. Zdroj: Louvre.*

## <span id="page-29-0"></span>5 Metodika

Tato kapitola má za cíl představit metodické postupy, které byly využity při tvorbě této bakalářské práce. Metodické postupy vycházejí z teoretických znalostí, které byly přestaveny v kapitole 3.

## <span id="page-29-1"></span>5.1 Inventarizace dat

Získat podklady, na jejichž základech lze vytvořit plán budov Pedagogické fakulty v Jeronýmově ulici lze několika způsoby. První se samozřejmě nabízí možnost veškerá potřebná data o rozměrech místností v daných objektech získat pomocí vlastního měření, nicméně tato možnost je časově velmi nehospodárná.

Oddělení správy majetku a MTZ nicméně disponuje technickými výkresy zájmových budov. Tyto výkresy byly obdrženy ve formátu DGN, což je základní formát pro ukládání technické dokumentace jako jsou výkresy, schémata, mapy a 3D modely pro software společnosti Bentley Systems jako je např. MicroStation. Tento formát je vhodný zejména pro práci s vektorovými daty, nicméně dokáže pracovat i s rastrem a popisnými daty (Gisoft, 2019). Tento formát dat dokáží otevřít i programy ze sady ArcGIS Desktop.

Dodaná data se skládají z osmi souborů, tedy pro každé patro dvou zájmových budov jeden. Každý z těchto souborů v sobě obsahuje pět vrstev s následující hierarchií:

- body
- polylinie
- polygony
- multipatche
- antotace

Pro potřeby tohoto projektu byla využita pouze vrstva polylinií, která, mimo jiné, vykresluje stěny jednotlivých místností. V podstatě se jedná o výkresy půdorysů jednotlivých pater. Původním záměrem bylo využít i data z vrstvy anotace, která obsahuje i např. čísla jednotlivých místností, nicméně tato data byla zastaralá. Úprava těchto technických výkresů je blíže popsána v kapitole 5.2.

Další data byla obstarána pomocí sběru. Data poskytnutá Oddělením správy majetku a MTZ byla zastaralá a bylo nutné prověřit jejich aktuálnost přímo v prostoru zájmových budov. Přestože většina místností zájmových budov zůstala nezměněna, v některých částech došlo k destrukci starých a vybudování nových příček. Pokud byla takováto okolnost zjištěna, nové rozměry byly získány pomocí laserového metru. Sběrem byla získána i data pro rozřazení místností do jednotlivých kategorií.

Posledním zdrojem dat byl server IS/STAG (https://wstag.jcu.cz/portal/), jež poskytuje i databázi místností univerzitních budov. Ke konkrétní místnosti poskytuje následující informace:

- budova
- číslo
- pracoviště
- typ
- společný fond (ano/ne)
- určena pro výuku (ano/ne)
- kapacita
- čísla dveří
- platnost od  $-$  do
- identifikátor místnosti v externím systému
- identifikátor místnosti v interním systému
- inventář
- poznámka

Zde získaná data byla využita jako základ pro rozřazení jednotlivých místností do kategorií, přestože byla posléze ověřena daty z vlastního sběru. Místnosti jsou zde rozděleny do následujících typů:

• Jazyková učebna

- Jiná
- Kancelář
- Laboratoř
- Není
- Nevyplněno
- Počítačová učebna
- Posluchárna
- Pracovna
- Rýsovna
- Seminární učebna
- Učebna s IT
- Zasedací místnost

## <span id="page-31-0"></span>5.2 Úprava dat

Jak již bylo řečeno, základ plánu tvoří technické výkresy půdorysů jednotlivých pater. Ty jsou k dispozici ve formátu DGN, konkrétně se jedná o dataset polylinií. Prvním stupněm transformace technických výkresů v kartografické dílo je jejich konverze do formátu, který je vhodný pro práci v ArcGIS Pro. Pomocí geoprocessingového nástroje *Feature to polygon* byl změněn typ vstupních dat na polygony a nový soubor byl uložen ve formátu shapefile (SHP), což je běžný formát prostorových dat ve vektorové podobě.

Vzhledem k tomu, že vstupní výkresy jsou velmi podrobné, je nezbytným krokem provést jejich uvážlivou generalizaci s ohledem na cíl využití výstupu. Zamýšlený plán by měl být co nejpřehlednější, aby uživatelům, kteří nemusí být zdatní ve čtení kartografických děl, umožnil okamžité zorientování se v budově.

Plán musí obsahovat co nejméně prvků a obsažené údaje musí být kódovány co možná nejvíce intuitivně, aby posloužily jako kvalitní zdroj informací pro uživatele z řad laické veřejnosti. Vhodná redukce prvků také sníží bitovou velikost digitální verze plánu a učiní ji méně náročnou na přenos dat.

## **Konceptuální generalizace**

V podstatě se jedná o selekci prvků, které autor mapy považuje za přínosné zobrazit. Vzhledem k účelu této práce jsem se rozhodl pro radikální redukci všeho, co přímo neusnadňuje zorientování se v budově. Redundantní prvky mají negativní vliv na snadnost čtení mapového díla, stejně tak jako na jeho estetickou hodnotu. Jmenovitě byly odstraněny prvky symbolizující odpadní potrubí, toaletní mísy, umyvadla, pilíře, okna nebo dveře (ponechán byl pouze rám dveří symbolizující vstup do místnosti). Výjimku tvoří dveře, kterými lze vstoupit do budovy.

## **Grafická generalizace**

Tento pojem vyjadřuje slučování a zjednodušování prvků za účelem zpřehlednění mapy. Využita byla zejména v případě zdí, které byly v původním technickém výkresu velmi detailně rozlišeny. Zdi (ať už obvodové nebo příčky), které se navzájem dotýkaly byly spojeny funkcí merge do jednoho velkého polygonu, což má za následek značné zpřehlednění plánu, s čímž souvisí i zvýšená estetičnost. Odstraněny také byly veškeré schody, které fungují pouze v rámci jednoho patra a ponechána byla pouze mezipatrová schodiště, popř. schodiště do mezipater.

## **Nová typizace místností a ostatních polygonů**

Jak bylo blíže popsáno v kapitole 5.1, školní systém rozlišuje celkem 13 typů místností. To je však pro potřeby orientačního plánu příliš mnoho, bylo tedy nutné tento počet zredukovat (tabulka 1, obrázek 9). Zároveň je třeba definovat i ostatní plošné prvky, aby jim mohla být přirazena symbolika. Předpokladem je, že většina uživatelů budou studenti a k přihlédnutí k jejich potřebám byly polygony představující místnosti a další struktury rozděleny do následujících oblastí a kategorií.

*Obrázek 8 Porovnání: Před a po provedení generalizace (třetí poschodí PJ). Zdroj dat: Oddělení správy majetku a MTZ – Pedagogická fakulta JU, vlastní zpracování.*

<span id="page-33-0"></span>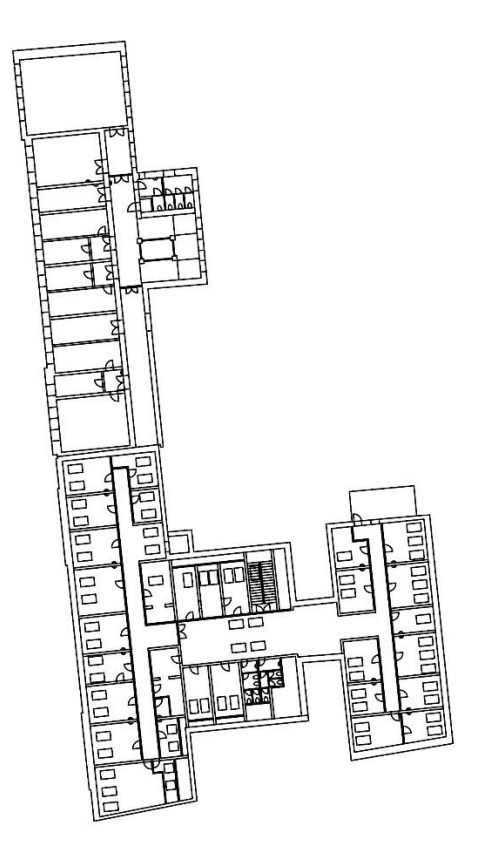

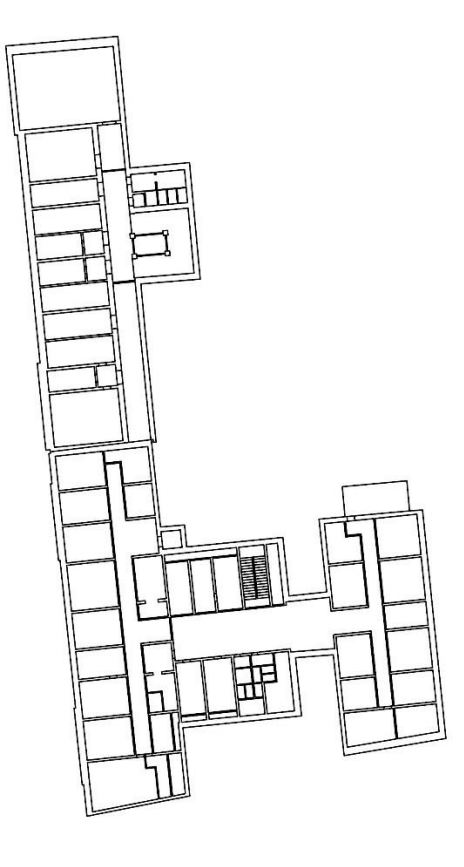

<span id="page-34-1"></span>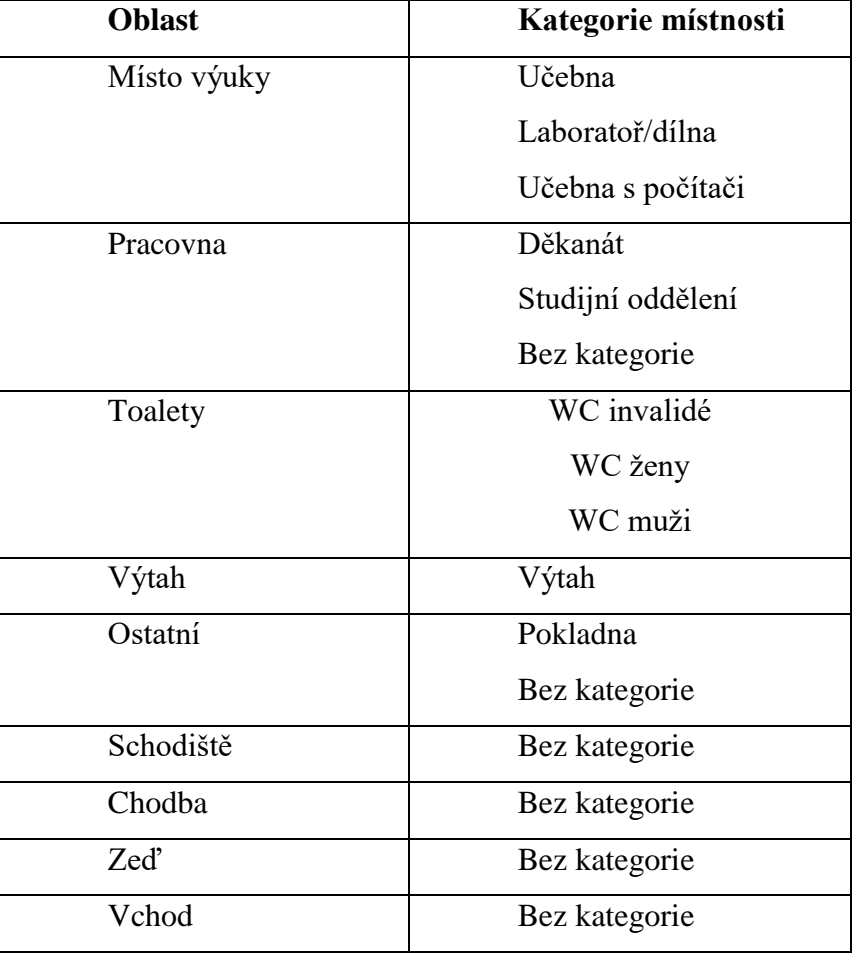

*Tabulka 1 Seznam oblastí a kategorií místnosti. Zdroj: vlastní zpracování.*

#### <span id="page-34-0"></span>5.3 Značkový klíč

Pro zastoupení struktur uvnitř budov bylo celkem přirozeně využito plošných prvků. Každému z nich byl v atributové tabulce přidán atribut *Oblast*, viz tabulka 1, podle něhož byly jednotlivé polygony barevně rozlišeny. Barvy byly voleny tak, aby výstup působil estetickým dojmem a aby byly návodné pro uživatele mapy (např. růžová – toaleta) a zároveň neporušovala pravidla vizuálního designu (kapitola 3.6). Dalším atributem, který byl polygonům přidán je *Číslo*, konkrétně se jedná o kódové označení budovy. To je poté na výstupu zobrazeno ve formě popisku.

Pro vyjádření kategorií místností (tabulka 1), byla zvolena forma figurálních (konkrétně symbolických) prvků (kapitola 3.5). Ty byly vytvořeny pomocí programu pro tvorbu a editaci vektorové grafiky Corel Draw 2019 a uloženy byly ve formátu PNG, což je rastrový formát umožňující průhlednost vybraných pixelů. Díky tomu symboly lépe vizuálně zapadnou do

prostředí plánu. Symbolické prvky byly vytvořeny tak, aby byl jejich význam rychle rozpoznatelný a do plánu umístěny pomocí nové bodové vrstvy.

## <span id="page-36-0"></span>6 Návrh značkového klíče

Jedním z cílů této práce je návrh originálního značkového klíče. Využité kategorie značek jsou areálové a figurální.

## **Areálové značky**

Jak bylo uvedeno v kapitole 3.5, Hojovec a kol. (1987) dělí areály podle čtyř kritérií. Podle nich můžeme využité areálové značky definovat následovně:

- **Podle způsobu vymezení** se jedná o areály s daným obrysem.
- **Podle vzájemné polohy** se jedná o areály dotykové.
- **Podle zobrazovaní charakteristiky jevu** se jedná o areály kvalitativní.
- <span id="page-36-1"></span>• **Podle výplně** se jedná o areály vyplněné barvou.

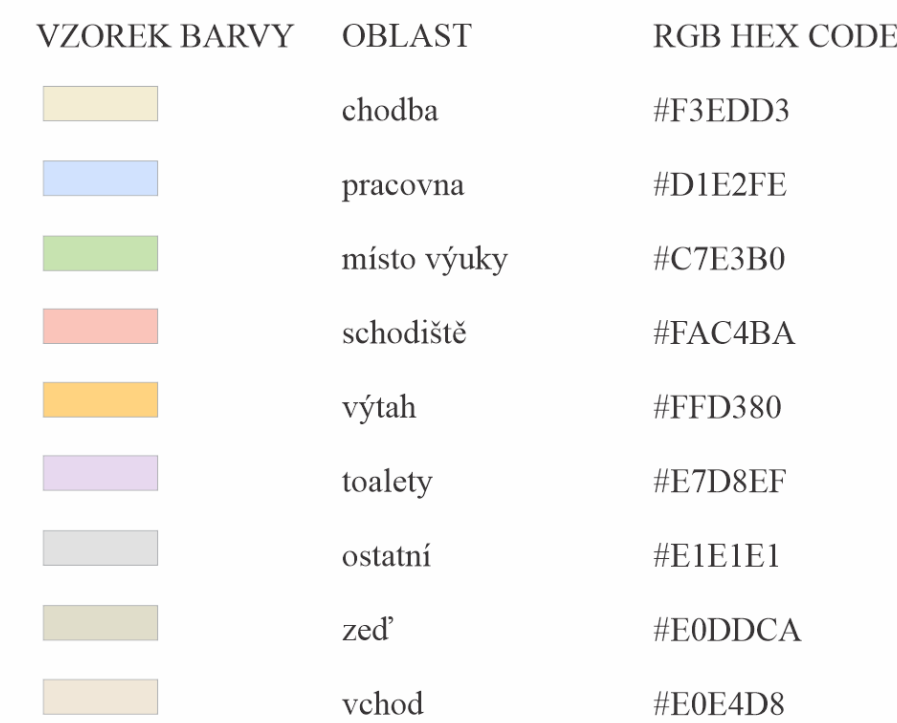

*Obrázek 9 Symbolika areálových polí. Zdroj: vlastní zpracování.*

Použité barvy (viz obrázek 10) jsou vesměs achromatické, což má za cíl učinit plán na pohled příjemným. S využitím znalostí pravidel vizuálního designu (kapitola 3.6), byly zvoleny nejvýraznější barvy pro oblasti, které návštěvník budovy bude pravděpodobně vyhledávat

nejčastěji. Tedy schodiště, výtah a toalety. U výtahu a schodišť byla zvolena podobná barva, neboť i funkce těchto zařízení je podobná, tedy dopravit osoby do jiného patra. Naopak nejméně výrazná barva (šedá #E1E1E1) byla zvolena u oblasti ostatní, která byla využita u místností, jež jsou většinou technické nebo administrativní. Vzájemně podobné barevné odstíny byly zvoleny u oblastí zeď, vchod, a chodba, neboť se nejedná o cílové oblasti, které by návštěvník přímo vyhledával. Jsou to nicméně nezbytné struktury. Výběr těchto nevýrazných a podobných barev byl podmíněn cílem nepoutat těmito oblastmi návštěvníkovu pozornost. Samy barvy mají nést informaci, co je na plánu důležité a co ne. Barvy pro oblasti pracovna a místo výuky byly vybrány modrá (#D1E2FE) a zelená (#C7E3B0). Tyto barvy byly vybrány tak, aby byly příjemné na pohled, přesto dostatečně výrazné, neboť učebny a pracovny budou zřejmě často vyhledávanými objekty uživatelů plánu.

#### **Figurální značky**

Všechny figurální značky (tabulka 2) použité v této práci byly vypracovány autorem, nicméně vycházejí z tradičních a všeobecně známých symbolů. Tyto symboly by měly být co možná nejintuitivnější, což má základní vliv na použitelnost celého plánu. Symboly pro kategorie WC muži, WC ženy, WC invalidé a výtah jsou notoricky známé a pro rozpoznání jejich významu není nutné studovat legendu. Pro ostatní kategorie bylo nutné vymyslet vlastní design, který vystihne charakter těchto kategorií v několika křivkách. Jednoduchost symbolů je důležitým atributem, neboť na plánu je pro každou z nich pouze malý prostor. Figurálních značek je celkem deset a jejich cílem je rozlišit nejdůležitější místa v budovách děkanátu.

<span id="page-38-0"></span>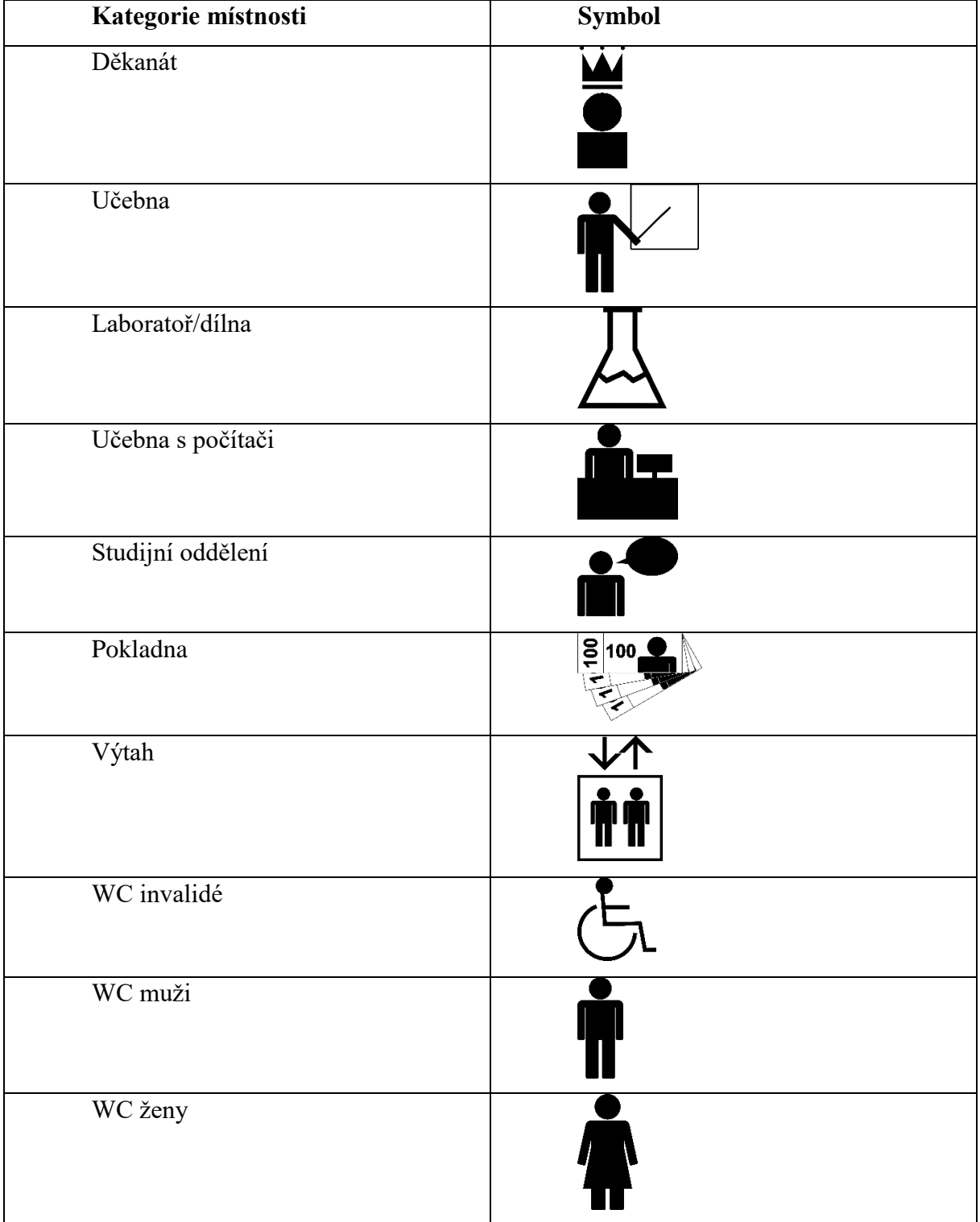

#### *Tabulka 2 Symbolické prvky. Zdroj: vlastní zpracování.*

## <span id="page-39-0"></span>7 Analogová mapa

Jedním z výstupů této práce je analogový plán (obrázek 9). Navrhování jeho vzhledu a kompozice se řídil teoretickými východisky, která byla rozebrána v kapitolách 3.6 a 3.7. Mapový list byl optimalizován pro čtvrtku velikosti A3. Jeho největší plochu zabírají čtyři mapová pole, pro každé poschodí jedno. Ta však zdánlivě tvoří jedno velké mapové pole. Pod každým z nich je popisek, který udává, k jakému poschodí dané mapové pole přísluší. Mapová pole jsou zobrazena v měřítku 1:567 v kartografickém zobrazení S-JSTK a jsou distribuována po diagonále tak, aby mohla být zobrazena v co největším měřítku. Na mapě se nachází řada figurálních značek a popisků. V systému ArcGIS Pro bylo nataveno, aby se popisky a figury nekřížili, pokud je to možné. Pokud je kolize nutná, vyšší prioritu má popisek. Kolem něj je bílá záře (halo), které zlepšuje čitelnosti písma. Pro nadpis bylo zvoleno patkové písmo Cambria, které má za cíl plán esteticky vyzdvihnout. V pravé horní části se nachází legenda, rozdělená do části Oblasti, Kategorie místností a Číslo místnosti. Z legendy pro areálové prvky (Oblasti), byly vynechány barvy pro zdi a vchody. Nejedná se o důležité prvky, mají spíše charakter pozadí a legenda je díky tomu přehlednější. Pro legendu bylo zvoleno bezpatkové písmo Calibri, které je dobře čitelné i v menší velikosti. Pod mapovými poli se nachází směrovka a grafické měřítko. V zápatí je poté tiráž s údaji o nezbytnými údaji o projektu.

Plán byl vytvořen s představou, že bude využit ve formě plakátu. Ideálními umístěními by byly stěny v blízkosti hlavních schodišť v každém patře. Byl navržen tak, aby se v něm neměli potíže zorientovat ani laici a tak, aby jeho barevnost a celkový vzhled přilákal kolemjdoucí k jeho prostudování. Další možnost využití je vystavit plán na web fakulty, díky čemuž by se návštěvníci mohli přiučit o struktuře alespoň části Pedagogické fakulty.

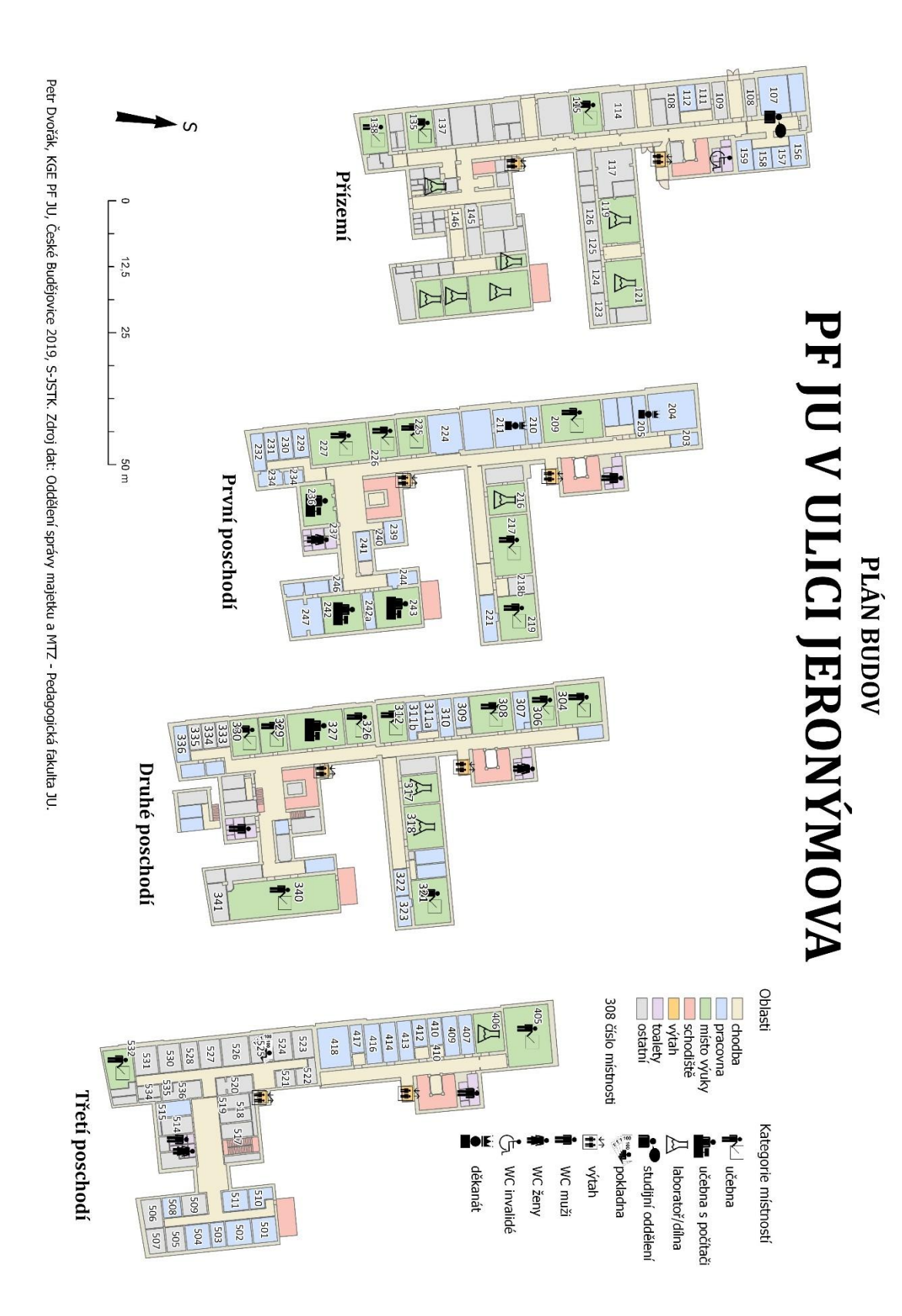

*Obrázek 10 Plán budov PF JU v ulici Jeronýmova – analogový. Zdroj: Oddělení správy majetku a MTZ – Pedagogická fakulta JU, vlastní zpracování.*

## <span id="page-41-0"></span>8 Interaktivní webová mapová aplikace

Hlavní výstup této práce je interaktivní webová mapová aplikace, která vychází ze stejných podkladů jako analogový plán. Plán převedený do 3D je možné si prohlédnout na obrázku 11. Spustit aplikaci je možné zde: http://arcg.is/0484q8. Podle typologie Browna a Kraaka (2001) se jedná o webovou mapu s dynamickým obsahem a interaktivními ovládacími prvky (více v kapitole 3.3).

Tato aplikace byla vytvořena v prostředí Web APP Builder for ArcGIS, prostřednictvím ArcGIS Online. Čtyři poschodí jsou zde zobrazena v trojrozměrném prostředí nad sebou. Mezi jednotlivými poschodími je rozestup 40 metrů, což je důsledkem snahy učinit scénu co možná nejpřehlednější. Obsahuje totiž velké množství barevných areálových a figurálních symbolů, které zhoršovaly přehlednost mapy, pokud byla jednotlivá poschodí blízko sebe. Tato webová mapa se skládá z osmi vrstev – čtyři pro areálové prvky, tvořící obraz jednotlivých poschodí, a čtyři pro vrstvy s figurálními prvky.

Scénu je možno ovládat myší, tzn. přibližovat a oddalovat ji, stejně jako měnit úhel pohledu. Aplikace obsahuje řadu ovládacích prvků tzv widgetů. V pravém horním rohu je možnost zobrazit si okno "O aplikaci" (obrázek 13), kde je umístěna legenda ve formě bitmapy a je totožná s legendou z analogového plánu, pouze chybí popisky s čísly místností, jelikož nejsou obsaženy ani v samotné webové mapě. Vedle je widget "Seznam vrstev" (obrázek 14), ve kterém si může uživatel webové mapy vybrat, které vrstvy chce zobrazit a které skrýt. Další dva widgety na pravé straně jsou: kompas a možnost roztáhnutí aplikace na celou obrazovku. V levém horním rohu jsou widgety umožňující přibližování, poté možnost navrácení scény do výchozího bodu a widget upravující funkci myše – zda bude tažení myší upravovat vzdálenost nebo úhel pohledu obrazovky.

Nejdůležitější widget je Vyhledávací okénko. To je předepsáno "Zadejte číslo místnosti" a je konfigurováno tak, aby v atributové tabulce našlo místnost podle čísla zadaného uživatelem. V případě shody označí tuto místnost a přiblíží k ní obrazovku. Druhou možností, jak určit číslo místnosti, je na libovolnou místnost kliknout. To způsobí, že se objeví vyskakovací okno s informací o čísle místnosti. V případě kliku na polygon, který žádné číslo v atributové tabulce nemá, je ve vyskakovacím okně uvedena informace "Tento objekt nemá žádné číslo". Popisky s čísly ve webové mapě obsaženy nejsou. Zhoršovaly přehlednost scény, ignorovaly nakonfigurované vlastnosti (např. že by měly být umístěny, aby nekolidovaly s figurálními symboly, nezobrazovalo se ani "halo") a často se ani nezobrazily vůbec. Rozmístění widgetů, vyskakovací okno a celkový design aplikace je možno si prohlédnout na obrázku 12.

Primární účel této aplikace je poskytnout studentům a návštěvníkům rychle přístupnou a intuitivní možnost, jak se zorientovat v budovách PF JU v ulici Jeronýmova. Z toho důvodu je aplikace kompatibilní jak s počítači, tak chytrými telefony a tablety. Možnosti využití jsou však širší. Existuje jednoduchý způsob vložení této aplikace na webové stránky, v případě zájmu může Pedagogická fakulta tuto možnost využít. Další možností, pravděpodobně utopistickou, je umístění specializovaného dotykového terminálu přímo do fakultní budovy tak, jak je tomu např. v obchodních centrech.

## **Srovnání s interaktivními webovými mapovými aplikacemi popsaným v kapitole 4**

Tato část práce má za cíl upozornit na rozdíly v řešení webových map budov představených v kapitole 4 a webovou mapou PJ, která je výstupem tohoto projektu. Nejvíce viditelným rozdílem oproti plánům budov představeným v kapitole 4 je 3D prostředí, které bylo využito pouze v tomto projektu. V jiných ohledech, např. použitých prvcích a widgetech, se tento plán podobá plánu Igy Centra. Oba plány využívají možnost vyhledávacího pole a volby poschodí, místnosti jsou rozděleny do kategorií barvami. Webová mapa objektu PJ ovšem obsahuje navíc legendu, což usnadňuje pochopení oněch barevných kategorií

Oproti plánu Letiště Brno obsahuje projekt této bakalářské práce mnohem více interaktivních prvků. Na plánu letiště není možno měnit vzdálenost ani úhel pozice obrazovky, vybrat si poschodí, není zde vyhledávací pole a jen velmi stručná legenda. Není ani možné zjistit, zdali je plán orientován na sever, či-nikoliv. Poučením z toho plánu je zejména využívat navzájem dobře rozlišitelných barev a dobře rozpoznatelných figurálních prvků.

Mapa Letiště Václava Havla je oproti tomu technologicky na vyšší úrovni než webová mapa PJ. Je zde řada fotografií a informací k prvkům uvnitř budovy. Její obsah se dynamicky mění podle přiblížení samozřejmostí je výběr poschodí a celá řada dalších interaktivních prvků. Možností je také změnit si podkladovou mapu. Přes velké množství zobrazených prvků se tato webová mapa načítá rychle. Právě dlouhé načítání je důvodem, proč ve webové mapě PJ podkladová mapa chybí.

Plán Geografického ústavu PřF MU, je webové mapě PJ nejpodobnější, oba vycházejí z podobného typu dat. Přístupy jejich zpracování však byly rozdílné, autorka plánu PřF MU ke

generalizaci přistoupila mnohem šetrněji a ponechala prvky symbolizující dveře a okna (včetně střešních). Podobné jsou i některé funkce, je zde možnost zvolit si pochodí a nechybí ani legenda, která je zpracovaná podobně jako legenda webové mapy PJ, přičemž obsahuje areálové a figurální značky. Při kliknutí na některou z místní se objeví informace o ní, nikoliv však formou vyskakovacího okna, ale ve k tomu určenému oknu pod mapovým polem. Informací je zde poskytnuto více než ve webové mapě PJ, nicméně nejsou aktualizované. V plánu Geografického ústavu PřF dále není pole pro vyhledávání, a interaktivních prvků je zde celkově méně. Dalším rozdílem je, že je v plánu zpracováno i okolí budovy, potažmo celý areál fakulty.

První viditelným rozdíl na interaktivním plánu Louvre je využití úvodní animace. Oproti webové mapě PJ obsahuje méně figurálních značek a areálové se vyskytují pouze v místech výstav, není tedy zmapován celý interiér budovy. Tento plán obsahuje řadu popisků, což u webové mapy PJ neplatí. Dalšími rozdíly jsou, že při volbě pater se v plánu Louvre odehraje krátká animace a je zde velké množství fotografií a informací k výstavám, které se objevují ve formě vyskakovacích oken

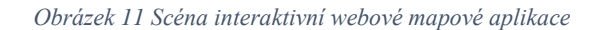

<span id="page-43-0"></span>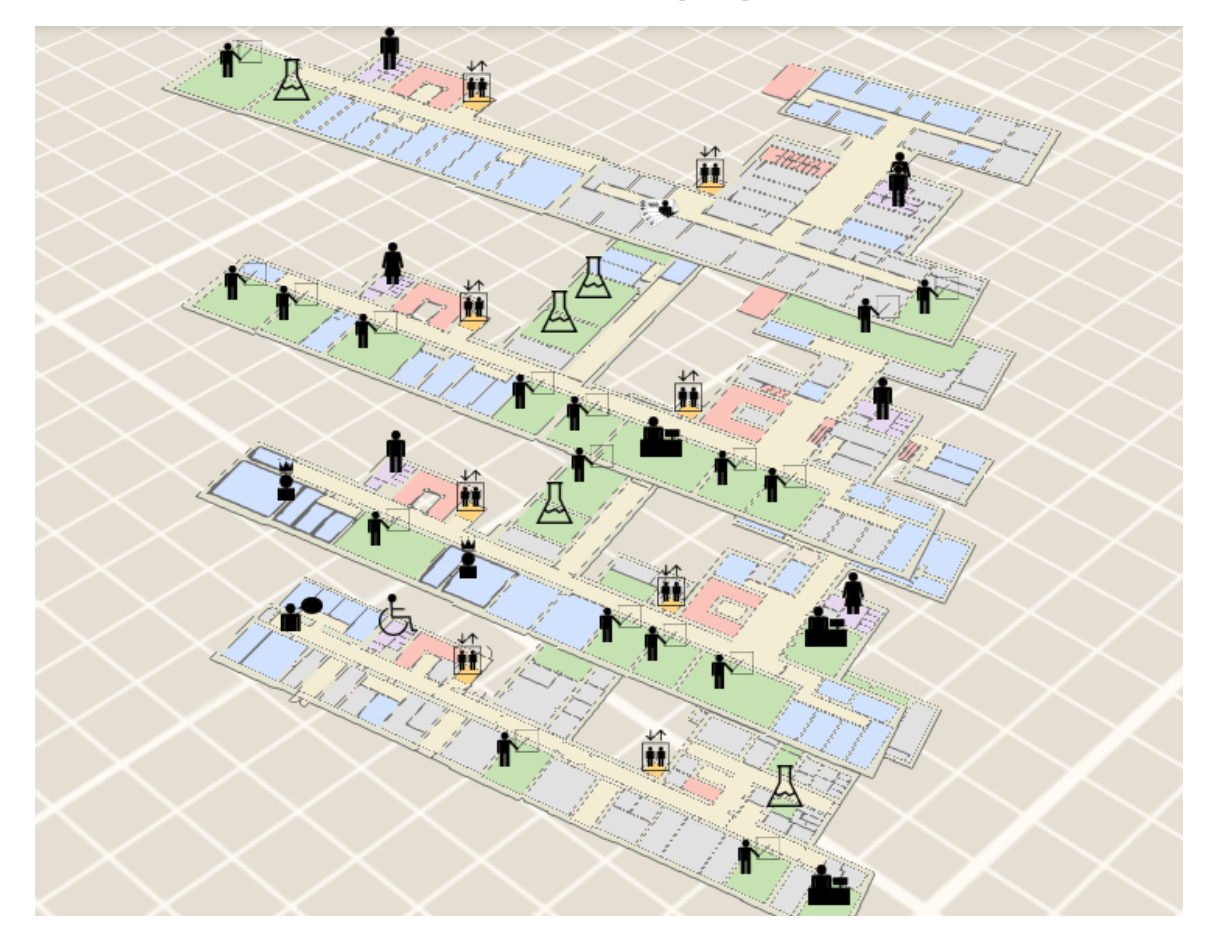

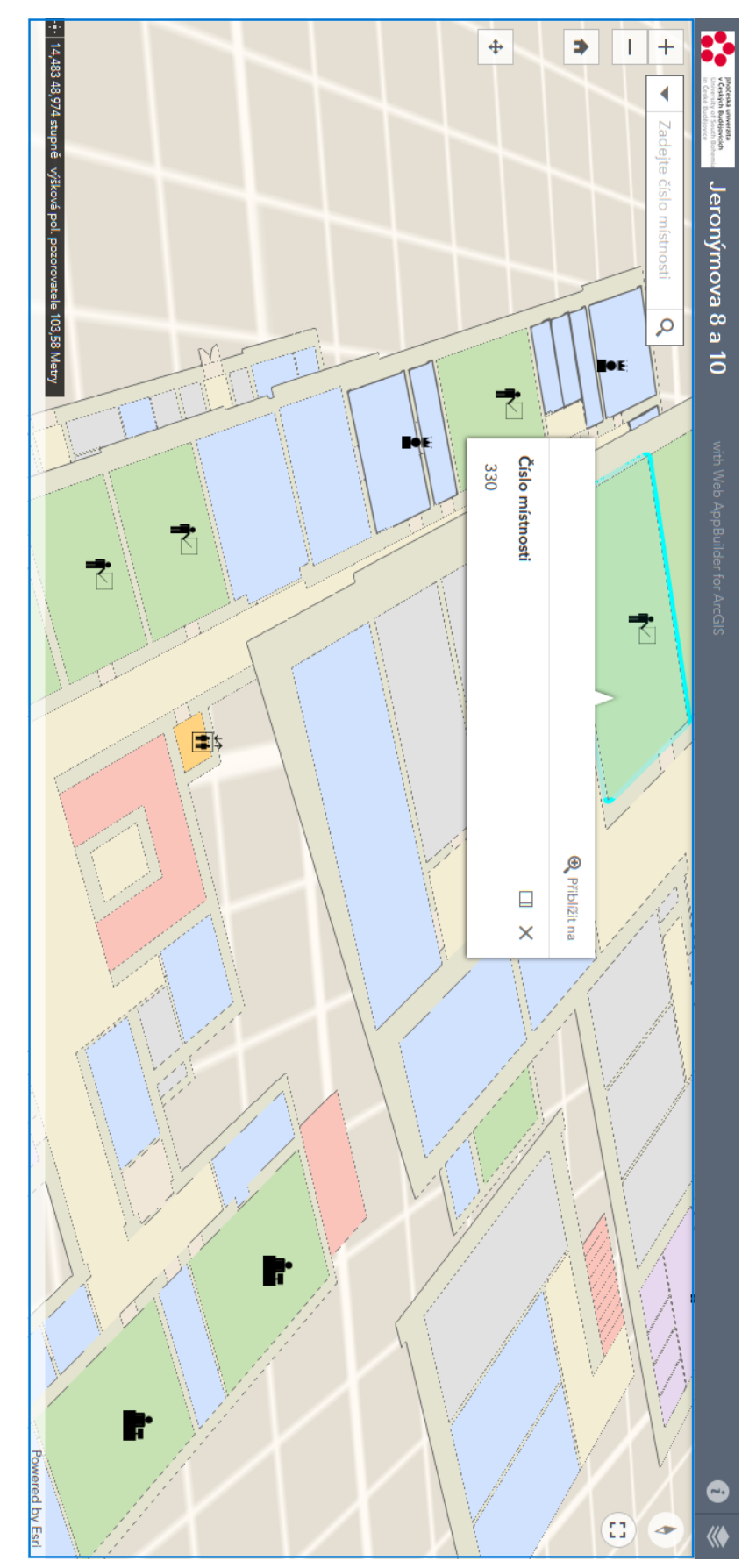

<span id="page-44-0"></span>*Obrázek 12 Interaktivní webová mapová aplikace. Zdroj dat: Oddělení správy majetku a MTZ – Pedagogická fakulta JU, vlastní zpracování.*

#### *Obrázek 13 Okno O aplikaci. Zdroj: vlastní zpracování.*

<span id="page-45-0"></span>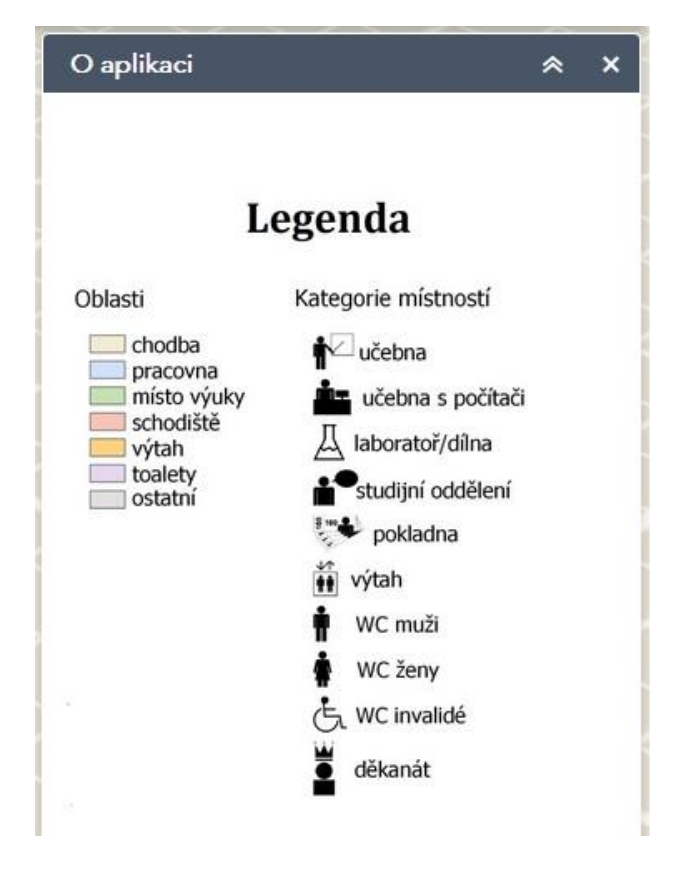

#### <span id="page-45-1"></span>*Obrázek 14 Okno Seznam vrstev. Zdroj: vlastní zpracování.*

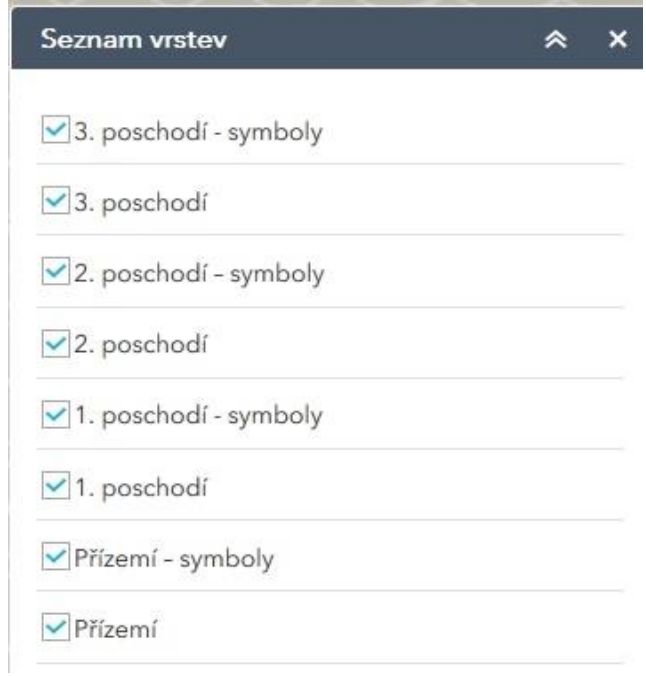

## <span id="page-46-0"></span>9 Závěr

Interaktivní webové mapové aplikace jsou v současné době oblíbenou formou prezentace prostorových dat. Hlavním cílem této práce bylo využít tuto formu pro vytvoření aplikace, která umožní rychle se zorientovat v budovách Pedagogické fakulty, označovaných jako PJ, komkoliv, kdo má mobilní přístroj s připojením k internetu. Dílčími cíli bylo vytvoření analogové mapy téhož objektu, návrh originálního značkového klíče, představení a okomentování vzorku jiných podobných projektů webových map, jejich srovnání s výstupem této práce a v neposlední řadě inventarizace dat, bez kterých by tvorba projektu nebyla možná.

Naprostá většina dat byla získána z technických výkresů, které byly poskytnuty Pedagogickou fakultou. Bylo nutné je porovnat s daty získanými vlastním sběrem a převést do formy, která je vhodná pro použití v softwarech ArcGIS. Zde poté došlo k jejich uvážlivé generalizaci a úpravě s ohledem na zamýšlené využití výstupů.

Tento základ plánu byl obohacen o originální značkový klíč, jež byl navržen s ohledem na co největší intuitivnost. Tím vznikl první výstup práce, tedy analogový plán, který může velmi dobře sloužit pro orientaci studentům a návštěvníkům, bude-li umístěn v objektu PJ. Plán i značkový klíč byl navržen dle kartografických pravidel popsaných v teoretické části. Analogový plán je umístěn v příloze ve formátu JPEG.

V práci bylo představeno pět současných interaktivních webových map, které byly okomentovány a zhodnoceny. Tato část ukázala, které postupy jsou v praxi funkční a které nikoliv. I na základě takto nabytých vědomostní poté vznikla webová interaktivní mapová aplikace objektu PJ, která je umístěna na webu a veřejně přístupná. Pomocí odkazu si může nyní kdokoliv aplikaci spustit a prohlédnout si tak virtuálně zmapovaný objekt. Tato aplikace je ve 3D a obsahuje řadu interaktivních a dynamických prvků. Její největší výhodou je, že ji je možné spustit kdykoliv a kdekoliv, má-li uživatel připojení k internetu. Nabízí se i možnost umístit aplikaci na web Pedagogické fakulty.

Aplikace je umístěna na serveru ArcGIS pod hlavničkou organizace Jihočeská Univerzita. V budoucnu bude tedy možné ji stále vylepšovat novými technologickými prvky, které se průběžně objevují.

## <span id="page-47-0"></span>10 Zdroje

## **Literatura**

- 1. BARON, B. (2018): Návrh Metropolitního plánu na webu zkušenosti s publikací. ArcRevue  $-\check{C}$ asopis pro uživatele softwaru Esri a ENVI, 26, č. 4, s. 10 – 12.
- 2. BERTIN, J. (1983): Semiology of Graphics: Diagrams, Networks, Maps. Esri Press, Redlands, 436 s.
- 3. BLACK, M., A., CARTWRIGT, W., E. (2019): Web Cartography & Web-Enabled Geographic Information Systems (GIS). New Possibilities, New Challenges. https://icaci.org/files/documents/ICC\_proceedings/ICC2005/htm/pdf/oral/TEMA11/Session% 205/MICHAEL%20BLACK.pdf (20. 4. 2019).
- 4. BLÁHA, J., D. (2006): Návrh postupu hodnocení kartografických děl z hlediska estetiky a uživatelské vstřícnosti. Geodetický a kartografický obzor, 52, č. 5, s. 92-97.
- 5. BURROUGH, P., A. (1986): Principles of Geographical Information Systems for Land Resources Assessment. Clarendon Press, California, 193 s.
- 6. BROWN, A., KRAAK, M. J. (2001): Web Cartography. Developments and Prospects. Taylor and Francis, London, 213 s.
- 7. BROWN, C., HARDER, C. (2017a): The ArcGIS Book: 10 Big Ideas about Applying The Science of Where. Esri Press, Redlands, 213 s.
- 8. BROWN, C., HARDER, C. (2017b): The ArcGIS Book: 10 Big Ideas about Applying The Science of Where. http://downloads.esri.com/LearnArcGIS/pdf/the-arcgis-book-secondedition.pdf (22. 1. 2018).
- 9. ČÁBELKA, M. (2008): Úvod do GPS. https://www.natur.cuni.cz/geografie/geoinformatikakartografie/ke-stazeni/vyuka/gps/skriptum-uvod-do-gps/ (3. 11. 2018).
- 10. FU, P. (2017): Getting to know web GIS. Esri Press, Redlands, 472 s.
- 11. HOJOVEC, V., A KOL. (1987): Kartografie. Geodetický a kartografický podnik v Praze, n. p., Praha, 660 s.
- 12. KRTIČKA, L. (2007): Úvod do kartografie. OSU, Ostrava, 87 s.
- 13. MALÝ, M. (2009): 3D vizualizace vybraného zastavěného areálu. Bakalářská práce. Geografická kartografie a geoinformatika PřF MU, Brno, 60 s.
- 14. MIKLÍN, J., A KOL. (2018): Tvorba map. Ostravská univerzita, Ostrava, 302 s.
- 15. NAVRÁTIL, P. (2007): Počítačová grafika a multimédia. Computer Media, Kralice na Hané, 112 s.
- 16. PETERKOVÁ, T. (2012): 3D vizualizace budov kampusu Albertov. Bakalářská práce. Katedra aplikované geoinformatiky a kartografie PřF UK, Praha, 46 s.
- 17. PRAVDA, J., KUSENDOVÁ, D. (2004): Počítačová tvorba tematických map. Univerzita Komenského v Bratislavě, Bratislava, 264 s.
- 18. SENDLEROVÁ, I. (2012): Kartografický projekt plánu Geografického ústavu Přírodovědecké fakulty. Diplomová práce. Geografický ústav PřF MU, Brno, 88 s.
- 19. STAROSTA, T. (2018): Návrh webového plánu budovy s využitím QGIS. Bakalářská práce. Katedra geoinformatiky a kartografie, PřF UK, Praha, 75 s.
- 20. TARABUSOVÁ, K. (2015): Digitální mapa vybrané knihovny Masarykovy univerzity. Diplomová práce. Geografický ústav PřF MU, Brno, 104 s.
- 21. VOJTIČKO, A. (1998): Terminologický slovník geodézie, kartografie a katastra. Úrad geodézie, kartografie a katastra Slovenskej republiky, Bratislava, 540 s.
- 22. VOŽENÍLEK, V. (1999): Aplikovaná kartografie I. Tematické mapy. Univerzita Palackého, Olomouc, 167 s.
- 23. VOŽENÍLEK, V. (2005): Cartography for GIS.Geovisulation and Map Communication. Univerzita Palackého, Olomouc, 140 s.

#### **Internetové zdroje**

- 24. ANDREWS, J. H. (1998): Definitions of the word 'map', 1649-1996. http://www.maphist.nl/discpapers.html (23. 1. 2019).
- 25. ARCGIS BLOG (2017): Web mapping 101.https://www.esri.com/arcgisblog/products/product/uncategorized/web-mapping-101/ (15. 4. 2019).
- 26. BRNO AIRPORT (2019): Mapa terminálů. http://www.brno-airport.cz/sluzby-na-letisti/mapaterminalu/interaktivni-mapa/ (15. 4. 2019).
- 27. ESRI (2019a): About ArcGIS. https://www.esri.com/en-us/arcgis/about-arcgis/overview (14. 4. 2019).
- 28. ESRI (2019b): Esri Products. https://www.esri.com/en-us/arcgis/products/index (14. 4. 2019).
- 29. GISOFT (2019): Formát DGN. http://www.gisoft.cz/Bentley/DGN (10. 4. 2019).
- 30. GOOGLE BLOG (2011): The new frontier for Google Maps: Mapping the indoors. https://googleblog.blogspot.com/2011/11/new-frontier-for-google-maps-mapping.html (3. 11. 2018).
- 31. GOOGLE MAPS (2019): Letiště Václava Havla. http://www.google.com/maps (16. 4. 2019).
- 32. LEIGH, J., GIMESON, S. (2016): Indoor Maps the new frontier of mapmaking. https://mycoordinates.org/indoor-maps-the-new-frontier-of-mapmaking/ (3. 11. 2018).
- 33. LOUVRE (2019): Interactive Floor Plans. https://www.louvre.fr/en/plan (16. 4. 2019).
- 34. IGY CENTRUM (2019): Mapa centra. http://www.igycentrum.cz/mapa-centra (15. 4. 2018).
- 35. IMORE (2018): Complete list of Apple Maps 'Look Inside' for Airports. https://www.imore.com/apple-maps-indoor-airports (3. 11. 2018).

36. SINGH. I. (2018): Esri's new solution ensures buildings don't look like GIS black holes. http://geoawesomeness.com/esris-awesome-new-indoor-mapping-solution-is-interactive-andfloor-aware/ (3. 11. 2018).

## <span id="page-50-0"></span>11 Seznamy obrázků, tabulek a příloh

## **Seznam obrázků**

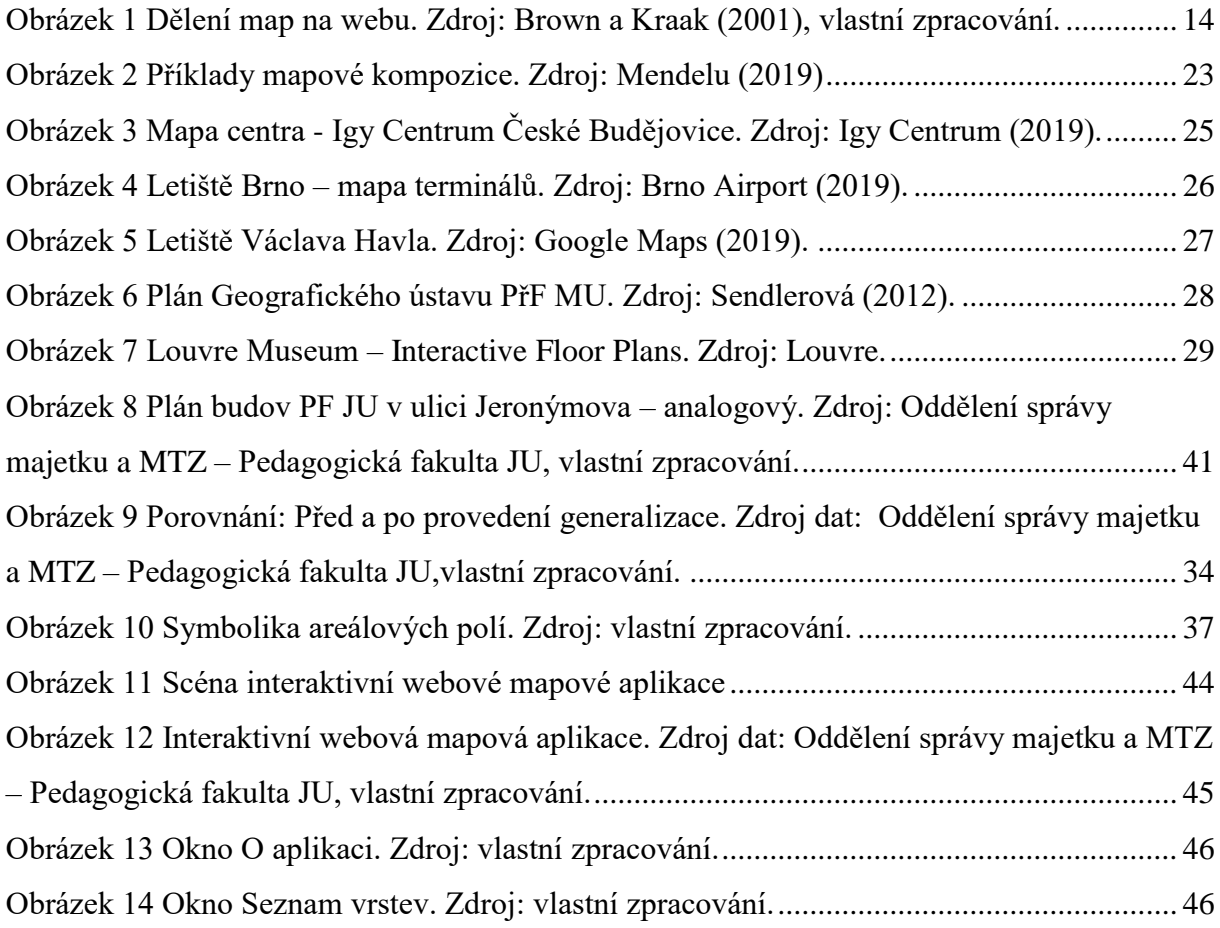

## **Seznam tabulek**

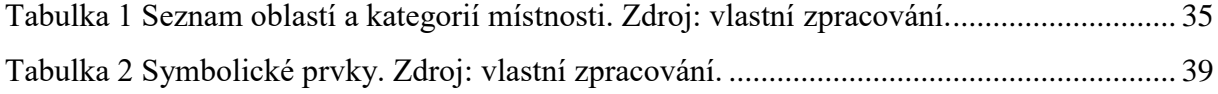

## **Seznam příloh**

Přílohy na CD:

- 1. Digitální verze průvodní zprávy ve formátu PDF
- 2. Analogový plán ve formátu JPEG